# $\overline{r}$

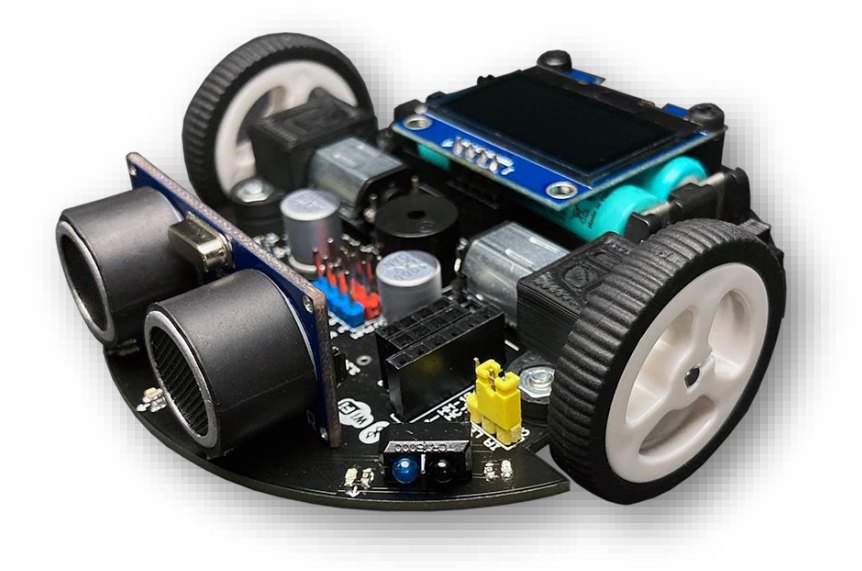

# roro

# Kullanıcı Kılavuzu V1.0

www.rortech.com.tr

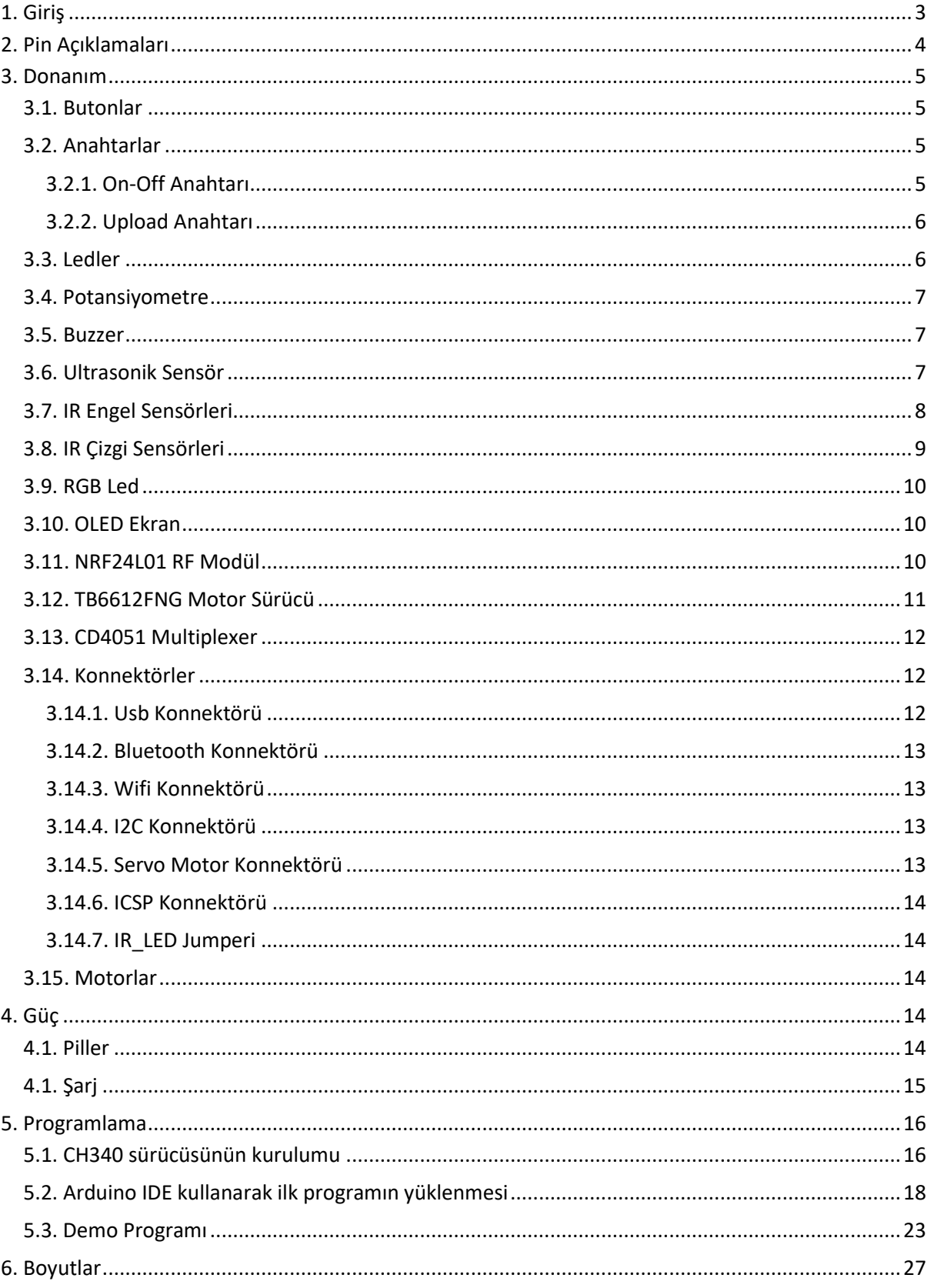

## <span id="page-2-0"></span>**1. Giriş**

Roro, Atmega328 tabanlı mobil bir yazılım geliştirme platformudur. Üzerinde bulunan Atmega328 içerisinde Arduino Nano bootloader'ı yüklüdür. Sahip olduğu USB-Serial dönüştürücü sayesinde harici bir programlayıcıya gerek duymadan doğrudan USB üzerinden Arduino IDE kullanılarak programlanabilmektedir. Üzerinde çok sayıda giriş, çıkış, sensör ve haberleşme birimi bulunmaktadır. Bu birimleri kullanarak temel prensipleri kavramak ve uygulamak oldukça kolaydır. Ayrıca Roro üzerinde çeşitli sensörler ve servo motorlar için de uygun konnektörler bulunmaktadır. Roro 350 mAh'lik şarj edilebilir pilleri ile birlikte gelmektedir. Usb konnektörü üzerinden bilgisayar veya herhangi bir telefon şarj aleti kullanılarak şarj edilebilmektedir. Standart donanım olarak Roro'nun üzerinde; ultrasonik sensör, çizgi takip sensörleri, engel sensörleri, butonlar, potansiyometre, buzzer, RGB led, DC motorlar, motor sürücü, OLED ekran, RF alıcı, analog multiplexer/demultiplexer, usb-serial dönüştürücü, bluetooth konnektörü, wifi konnektörü, I2C konnektörü, servo motor konnektörü ve ICSP konnektörü bulunmaktadır.

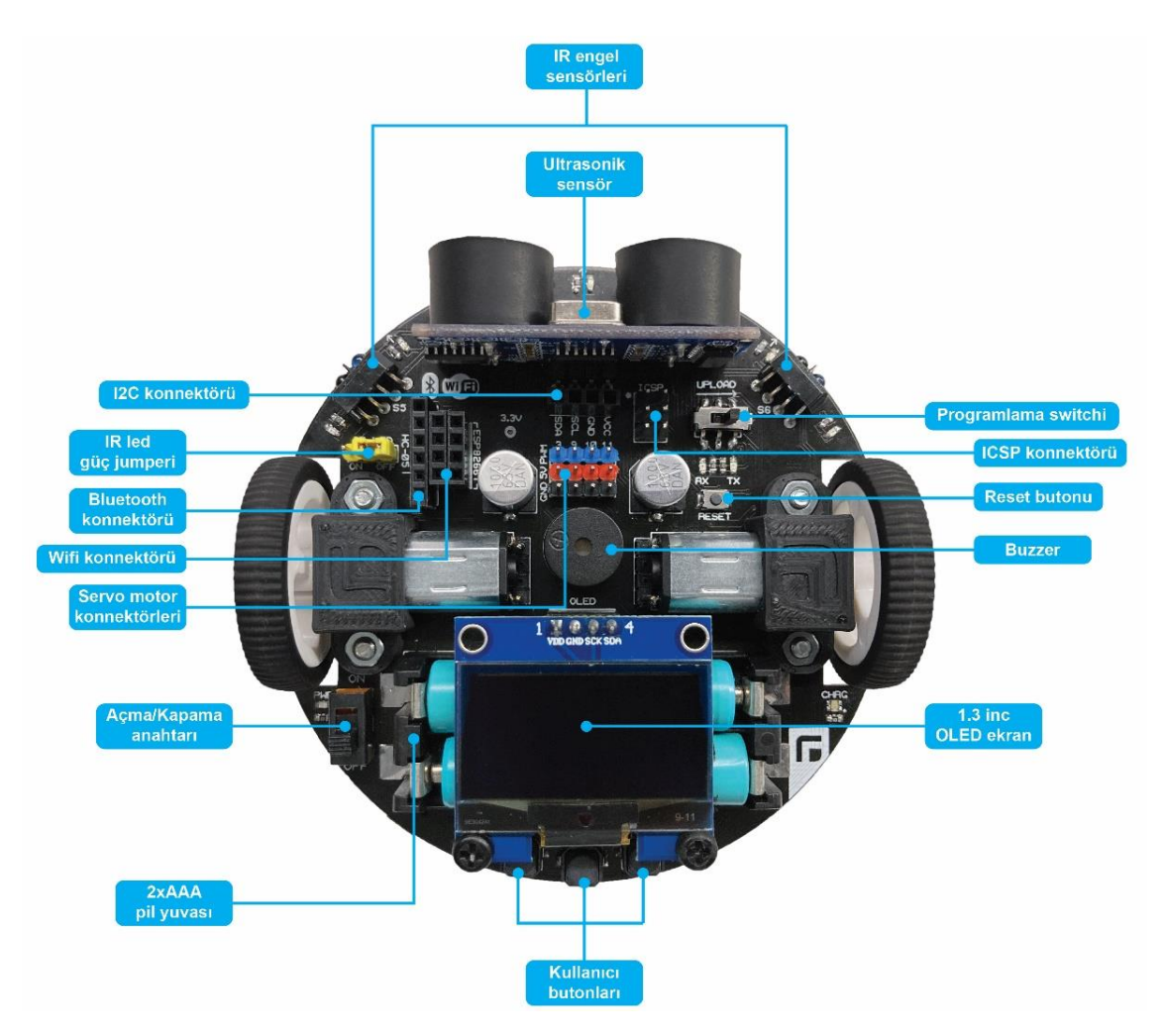

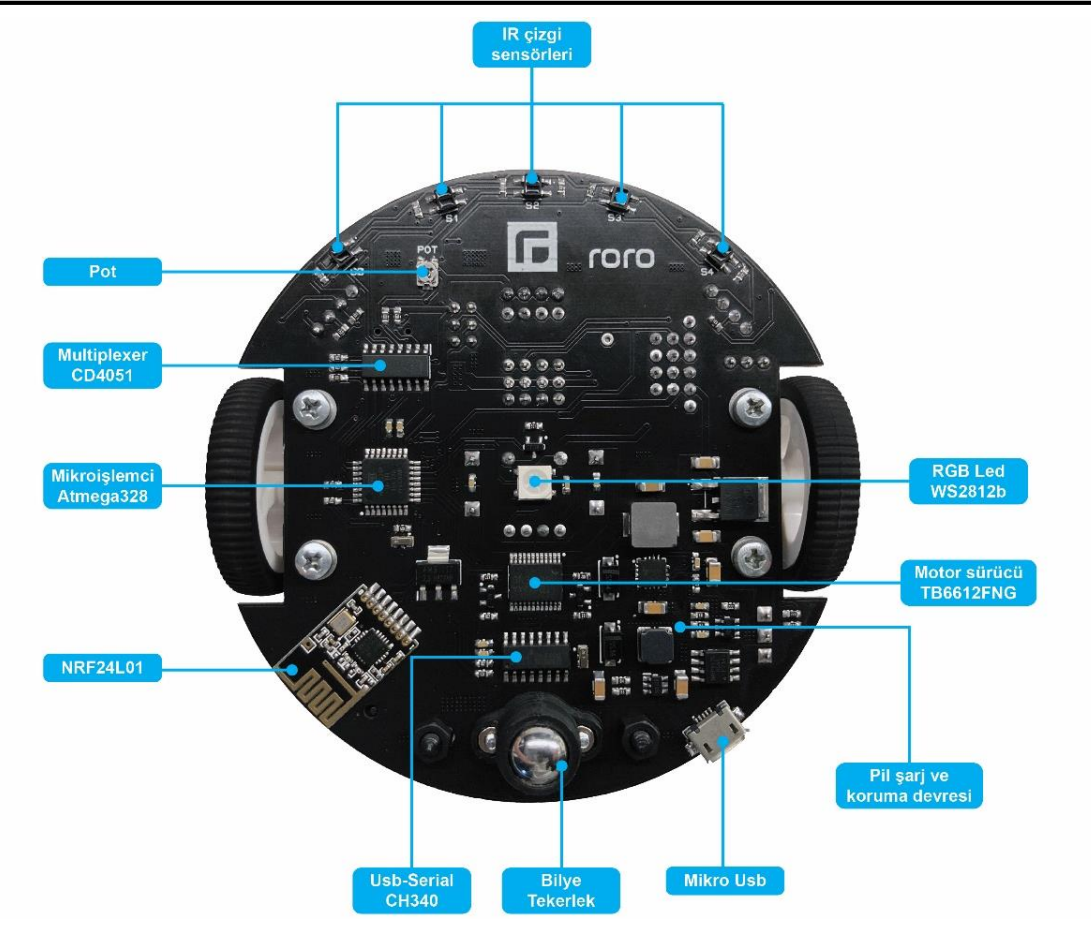

## <span id="page-3-0"></span>**2. Pin Açıklamaları**

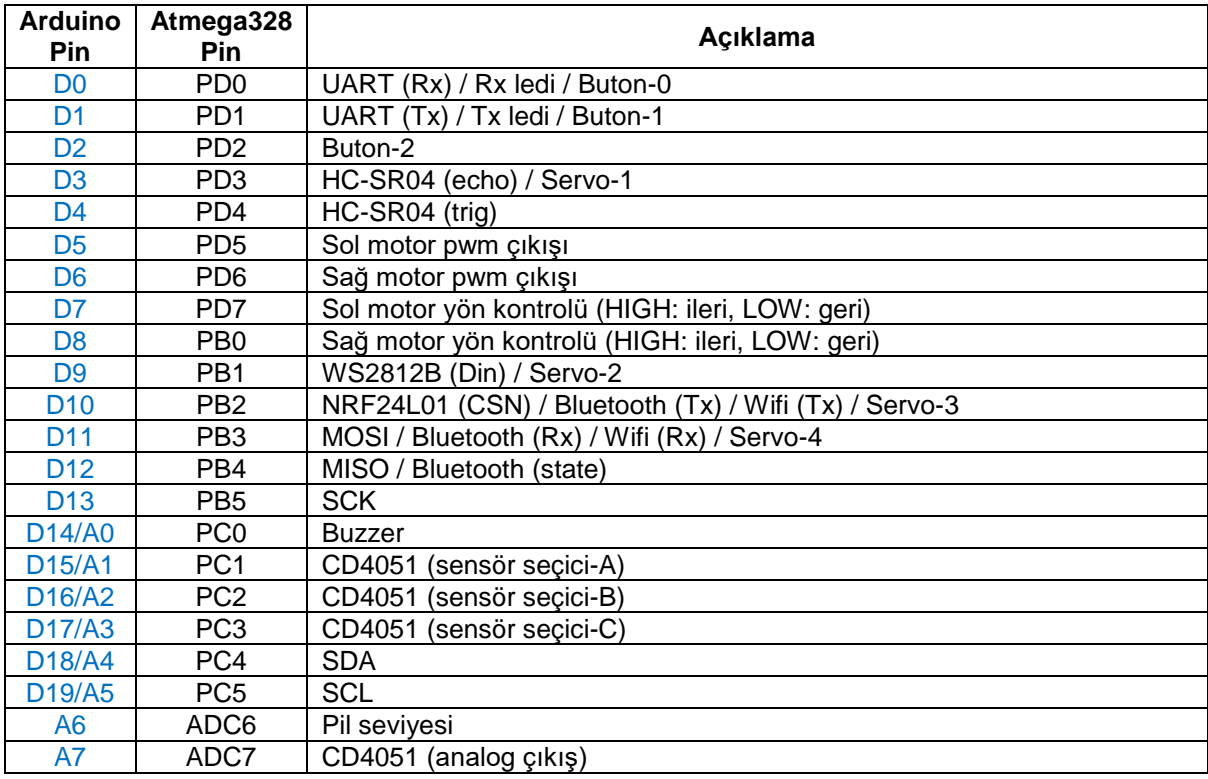

## <span id="page-4-0"></span>**3. Donanım**

Roro, temel giriş, çıkış, haberleşme ve kontrol fonksiyonlarını kavramanızı kolaylaştıracak bileşenlerle donatılmıştır. Üzerinde standart olarak bulunan bileşenlerin dışında bir uygulama geliştirmek istediğinizde, çeşitli fonksiyonlar için ayrılmış konnektörleri kullanabilirsiniz.

#### <span id="page-4-1"></span>**3.1. Butonlar**

Roro'nun üzerinde 3 adet programlanabilir buton ve 1 adet reset butonu bulunmaktadır.

 2 numaralı buton pull-up direnci ile doğrudan Atmega328'in PD2/D2 pinine bağlıdır. PD2/D2 pini giriş olarak tanımlandıktan sonra, butona basıldığı durumda LOW, bırakıldığı durumda HIGH bilgisi okunmaktadır.

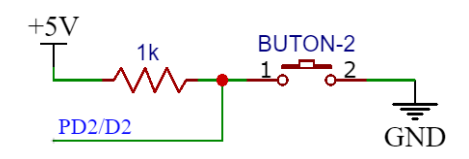

- 0 ve 1 numaralı butonlar pull-up direnci ile PD0/D0 ve PD1/D1 pinlerine bağlanmaktadır. Fakat bu pinler aynı zamanda Atmega328'in seri port üzerinden programlanmasında kullanıldığı için "Upload" switchi ile butonlardan ayrılabilmektedir. Roro programlanmak isteniyorsa "Upload" switchi sağda, Buton-0 ve Buton-1 kullanılmak isteniyorsa switch solda olmalıdır (bkz. [3.2.2. Upload Anahtarı\)](#page-5-0). PD0/D0 ve PD1/D1 pinleri giriş olarak tanımlandıktan sonra, butona basıldığı durumda LOW, bırakıldığı durumda HIGH bilgisi okunmaktadır.
- Reset butonu Atmega328'in reset pinine bağlıdır. Basıldığında reset pinini toprağa çekerek mikroişlemcinin resetlenmesini sağlamaktadır.

#### <span id="page-4-2"></span>**3.2. Anahtarlar**

#### <span id="page-4-3"></span>**3.2.1. On-Off Anahtarı**

On-Off anahtarı pil ve 7805 voltaj regülatörü arasındaki bağlantıyı açıp kapatmaktadır. Anahtar "On" konumuna getirildiğine pilden regülatöre ve oradan da tüm devreye enerji akışı sağlanır. PWR ledinin yanması Roro'ya enerji geldiğini göstermektedir. Pil koruma ve şarj devresi On-Off anahtarından etkilenmez. Anahtar "Off" konumunda olsa dahi şarj devresi çalışabilmektedir. Roro programlanmak isteniyorsa anahtar "On" konuma getirilmelidir. (bkz. [4. Güç\)](#page-13-3)

#### <span id="page-5-0"></span>**3.2.2. Upload Anahtarı**

Atmega328'in Tx/Rx pinleri hem seri haberleşme hem de buton kontrolü için kullanılmaktadır. Upload anahtarı sağ tarafa alındığında mikroişlemcinin Tx/Rx pinleri ve butonlar arasındaki bağlantı kesilir ve bu pinler artık yalnızca CH340 usb-serial dönüştürücüye bağlıdır. Anahtar bu konumdayken usb üzerinden Roro programlanabilir (bkz. [5. Programlama\)](#page-15-0). Upload anahtarı sol tarafa alındığında ise Tx/Rx ve butonlar arasında bağlantı sağlanmış olur. Bu konumda butonlar okunabilir.

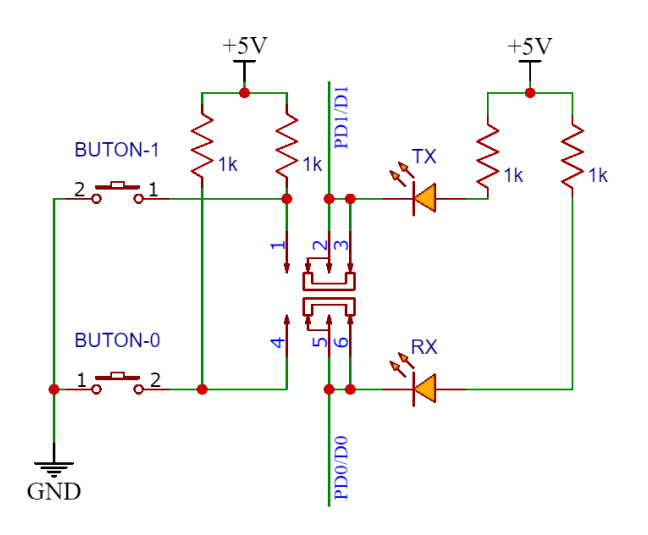

#### <span id="page-5-1"></span>**3.3. Ledler**

Roro üzerinde 2 tanesi programlanabilir, toplam 11 adet led bulunmaktadır.

- Turuncu renkli TX ve RX ledleri programlama ve seri port veri alış verişi sırasında durum göstergesi olarak kullanılmaktadır. Ayrıca PD0/D0 ve PD1/D1 pinlerinin çıkış olarak ayarlanması durumunda programlanarak da kullanılabilmektedir. Rx ledi PD0/D0 pinine, Tx ledi PD1/D1 pinine bağlıdır. (bkz. [3.2.2. Upload Anahtarı\)](#page-5-0)
	- Önde bulunan 5 adet yeşil ledin her biri, altındaki IR sensörün durumunu göstermektedir (bkz. [3.8. IR Çizgi Sensörleri\)](#page-8-0). Sensörün siyah zeminde bulunması (ya da boşlukta olması) durumunda ledin ışık şiddeti artmakta, beyaz zeminde ise azalmaktadır.
	- Ön sağ ve ön solda bulunan kırmızı ledler bulundukları taraftaki IR engel sensörünün durumunu göstermektedir (bkz. [3.7. IR Engel Sensörleri\)](#page-7-0) . Engele yaklaştıkça ledin ışık şiddeti artmakta, engelden uzaklaştıkça azalmaktadır.
- Mavi renkli PWR ledi, pillerden gelen voltajın regüle edilerek 5 volta düşürüldüğünü ve sisteme enerji verildiğini göstermektedir. (bkz. [4. Güç\)](#page-13-3)
- CHRG ledi RGB leddir. Şarj durumunu göstermektedir. USB konnektörü üzerinden enerji verildiğinde piller şarj oluyorsa CHRG ledi kırmızı yanar. Şarj işlemi tamamlandığında ise maviye döner.

#### <span id="page-6-0"></span>**3.4. Potansiyometre**

Roro'nun altında 10KΩ'luk tek turlu SMD bir potansiyometre bulunmaktadır. Bu potansiyometre ayarlanarak 0-5V arası bir gerilim elde edilebilir. Potansiyometre mikroişlemciye CD4051 multiplexer entegresi aracılığıyla bağlıdır (bkz. [3.13. CD4051](#page-11-0)  [Multiplexer\)](#page-11-0). Potansiyometreden değer okumak için CD4051 entegresinin 7. kanalından okuma yapılmalıdır. Bunun için CD4051 entegresinin A,B,C pinleri sırasıyla 1,1,1 yapılarak mikroişlemcinin ADC7/A7 pininden okuma yapılmalıdır.

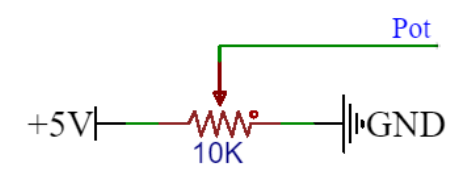

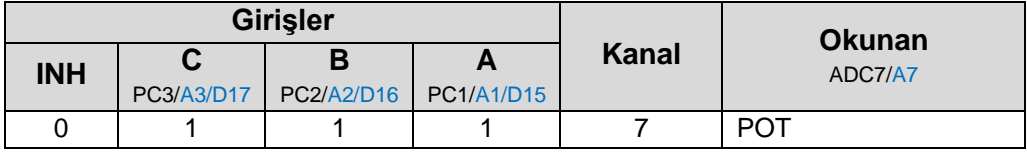

#### <span id="page-6-1"></span>**3.5. Buzzer**

Roro üzerinde mikroişlemcinin PC0/A0/D14 pinine bağlı aktif bir buzzzer bulunmaktadır. PC0/ A0/D14 pini çıkış olarak ayarlanıp HIGH seviyesine çekildiğinde buzzer çalışmaktadır.

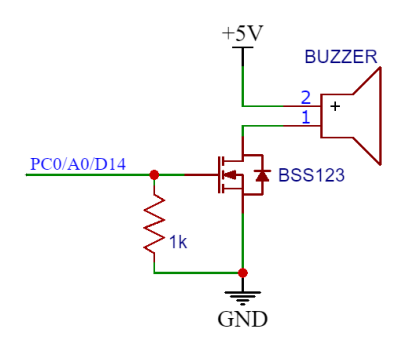

#### <span id="page-6-2"></span>**3.6. Ultrasonik Sensör**

Roro üzerinde HC-SR04 ultrasonik mesafe sensörü bulunmaktadır. Bu sensör kullanılarak Roro'nun önüne çıkan engeller algılanabilir, engele olan mesafe hesaplanabilir. Sensör 5V besleme ile çalışmaktadır. Sensörle haberleşmek için kullanılan Echo pini mikroişlemcinin PD3/D3 pinine, Trig pini ise mikroişlemcinin PD4/D4 pinine bağlıdır. Echo pini aynı zamanda servo motor kontrolü için de kullanılmaktadır. Bu nedenle ultrasonik sensör kullanılacağında bu pine servo motor bağlanması tavsiye edilmez.

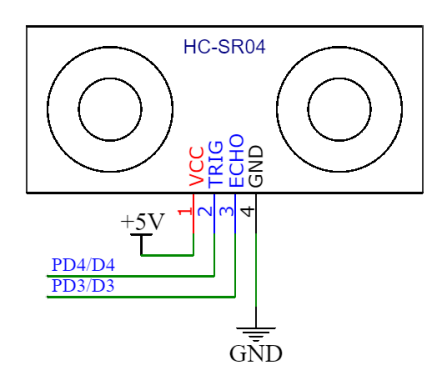

#### <span id="page-7-0"></span>**3.7. IR Engel Sensörleri**

Roro'nun önünde sağ ve sol konuma yerleştirilmiş 2 adet IR engel sensörü bulunmaktadır. Bu sensörler mikroişlemciyle, CD4051 multiplexer entegresi aracılığıyla haberleşmektedir (bkz. [3.13. CD4051 Multiplexer\)](#page-11-0). Sağ engel sensörü (S6) CD4051'in 6. kanalına bağlı olup, değer okumak için CD4051'in A,B,C pinleri sırasıyla 1,1,0 yapılarak mikroişlemcinin ADC7/A7 pininden okuma yapılmalıdır. Sol engel sensörü (S5) CD4051'in 5. kanalına bağlı olup, değer okumak için CD4051'in A,B,C pinleri sırasıyla 1,0,1 yapılarak mikroişlemcinin ADC7/A7 pininden okuma yapılmalıdır. IR alıcılar güneş ışığından etkilendiğinden dolayı ışıklı ortamda kullanmadan önce sensörlerin kalibre edilmesi tavsiye edilmektedir. Sensörlerin kullanılmadığı durumlarda enerji tüketmelerini önlemek amacıyla, sensör beslemeleri "IR\_LED" jumperi Off konumuna alınarak kapatılabilmektedir (bkz. [3.14.7. IR\\_LED Jumperi\)](#page-13-1).

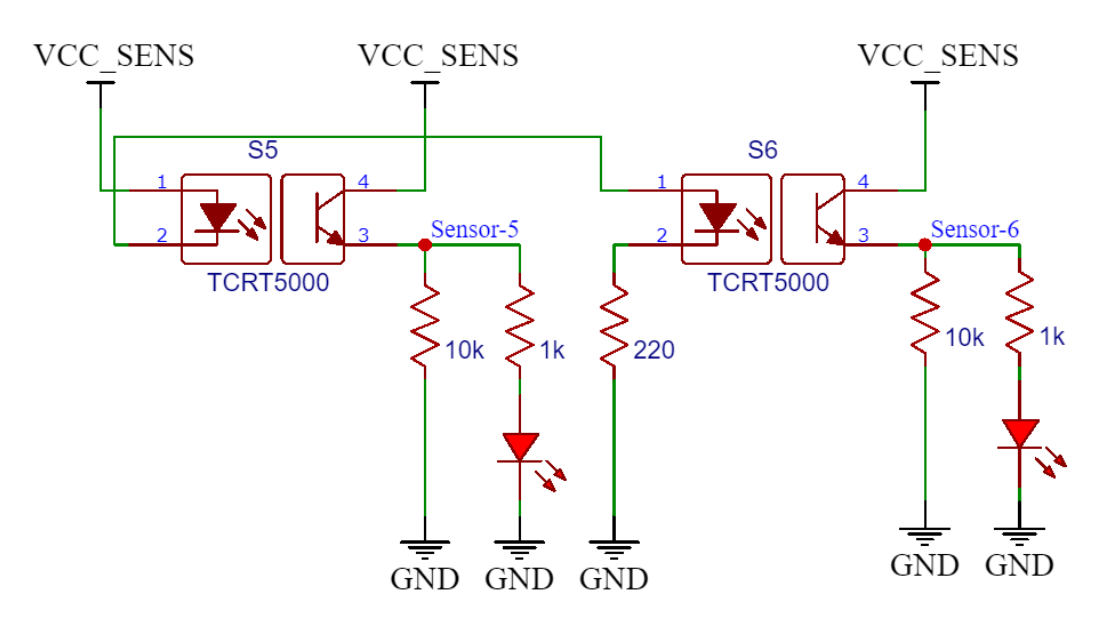

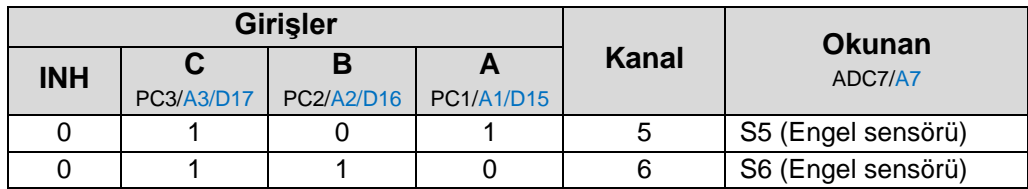

#### <span id="page-8-0"></span>**3.8. IR Çizgi Sensörleri**

Roro'nun alt kısmında ön tarafa konumlandırılmış 5 adet IR çizgi takip sensörü bulunmaktadır. Sensör numaraları Roro'ya yukarıdan bakıldığında soldan sağa sırasıyla S4,S3,S2,S1 ve S0'dır. Bu sensörler, mikroişlemciyle CD4051 multiplexer entegresi aracılığıyla haberleşmektedir (bkz. [3.13. CD4051 Multiplexer\)](#page-11-0). S4,S3,S2,S1,S0 sensörleri sırasıyla CD4051'in 4. kanal, 3. kanal, 2. kanal, 1. kanal ve 0. kanalına bağlıdır. Bu sensörlerden değer okumak için CD4051'in A,B,C pinleri S4 için 1,0,0, S3 için 0,1,1, S2 için 0,1,0, S1 için 0,0,1, S0 için 0,0,0 yapılarak mikroişlemcinin ADC7/A7 pininden okuma yapılmalıdır. Sensörlerin kullanılmadığı durumlarda enerji harcamalarını önlemek amacıyla, sensör beslemeleri "IR\_LED" jumperi Off konumuna alınarak kapatılabilmektedir (bkz. [3.14.7. IR\\_LED Jumperi\)](#page-13-1).

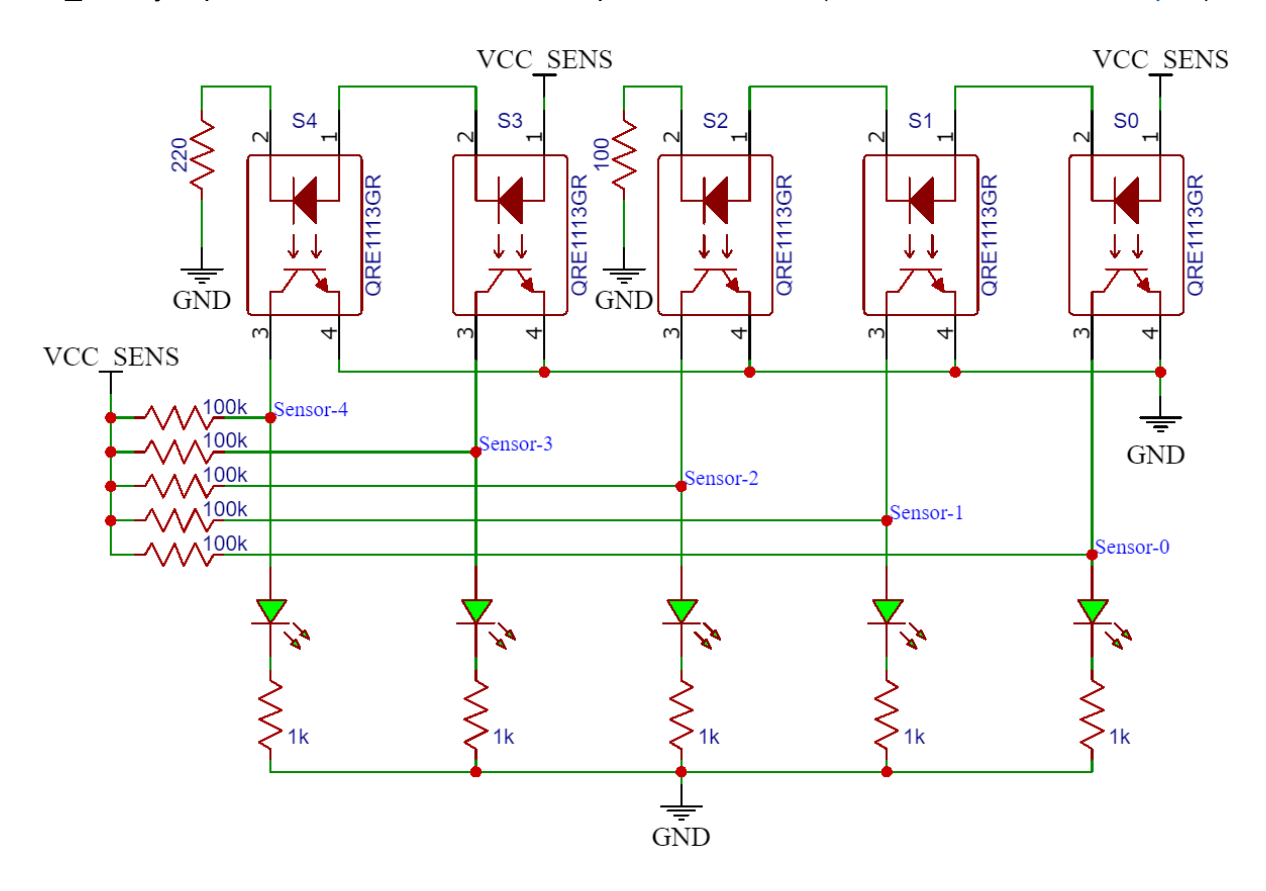

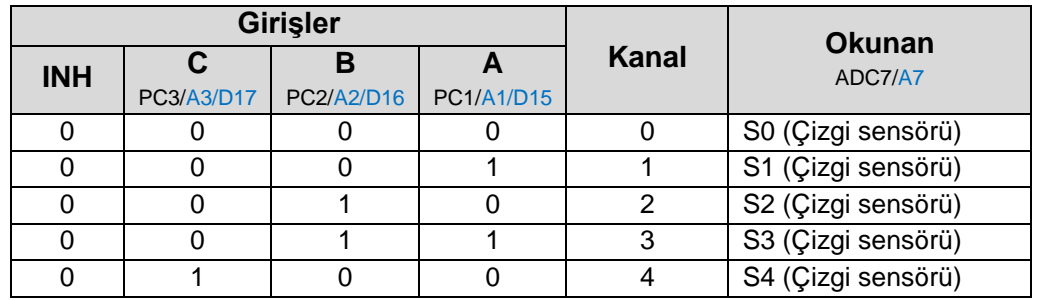

#### <span id="page-9-0"></span>**3.9. RGB Led**

Roro'nun altında WS2812B adreslenebilir RGB led bulunmaktadır. Ledin data giriş pini (DIN) Atmega328'in PB1/D9 pinine bağlıdır. Gerekli kütüphaneler kullanılarak RGB ledin rengi veya parlaklığı ayarlanabilmektedir.

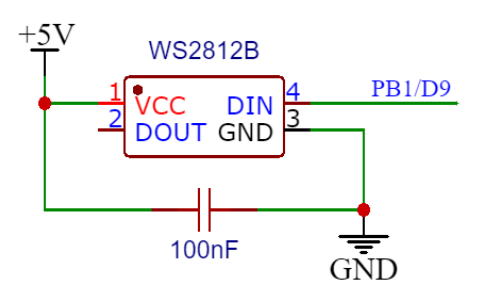

#### <span id="page-9-1"></span>**3.10. OLED Ekran**

Roro üzerinde 1.3 inchlik, 128x64 piksel çözünürlüğünde OLED ekran bulunmaktadır. SH1106 ekran çipine sahip OLED ekran Atmega328 ile I2C arayüzü üzerinden haberleşmektedir. OLED ekranın I2C adresi "0x3C"dir.

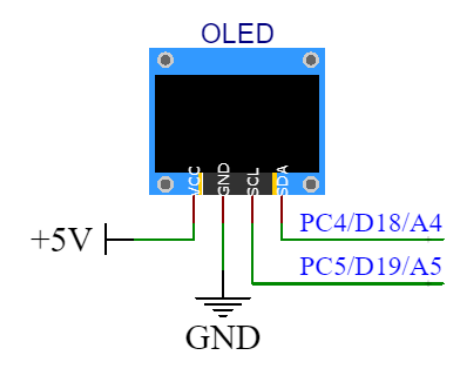

#### <span id="page-9-2"></span>**3.11. NRF24L01 RF Modül**

Kablosuz haberleşme uygulamaları için Roro'nun üzerinde bir adet NRF24L01 2.4 Ghz RF alıcı modülü bulunmaktadır. NRF24L01 Atmega328 ile SPI arayüzü üzerinden haberleşmektedir. NRF24L01 modülü üzerinde bulunan Tx/Rx seçici pini CE, 3.3V'a doğrudan bağlıdır. Bu nedenle modül yalnızca alıcı olarak görev yapmaktadır. SPI chip select pini CSN, Atmega328'in PB2/D10 pinine bağlıdır.

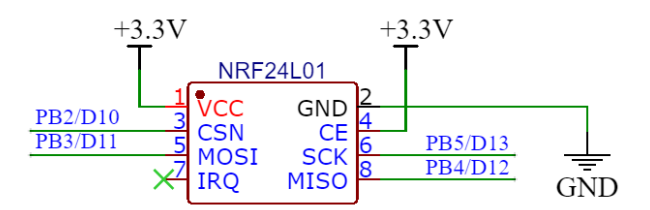

#### <span id="page-10-0"></span>**3.12. TB6612FNG Motor Sürücü**

DC motorların kontrolü TB6612FNG motor sürücü entegresi ile yapılmaktadır. Motor beslemeleri doğrudan pil üzerinden alınmaktadır. TB6612FNG entegresinin Motor-A bölümü sol motoru, Motor-B kısmı sağ motoru kontrol etmektedir. Her bir motorun yön bilgisi mikroişlemcinin tek bir pini üzerinden verilmektedir. Daha sonra bu yön bilgisi çoğaltılıp terslenerek iki farklı sinyal oluşturulmaktadır.

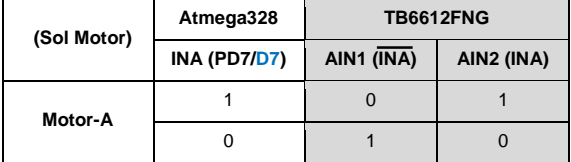

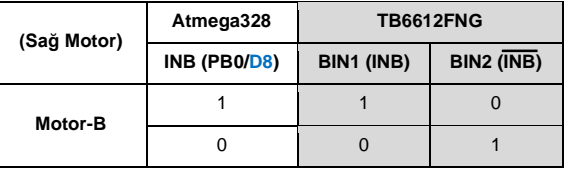

Sol motor yön bilgisi PD7/D7, sağ motor yön bilgisi PB0/D8 pini üzerinden belirlenmektedir. Motorların ileri yönde hareketi için yön pinleri HIGH, geri yönde hareketi için LOW yapılmalıdır. Yön bilgisi tanımlandıktan sonra sol motora PD5/D5, sağ motora PD6/D6 pini üzerinden 0-255 arası pwm değeri verilerek motor hızları ayarlanabilmektedir.

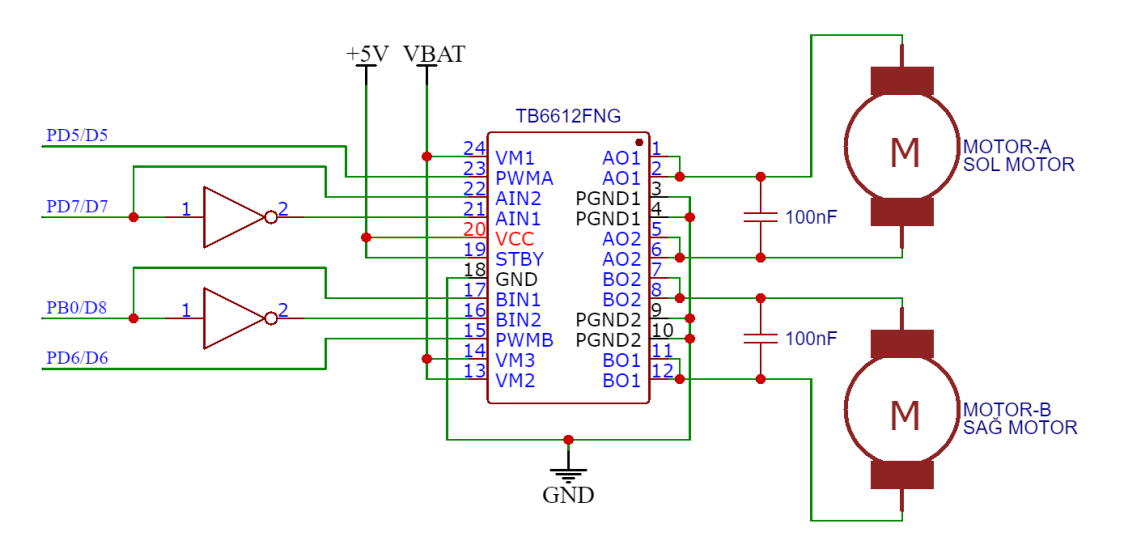

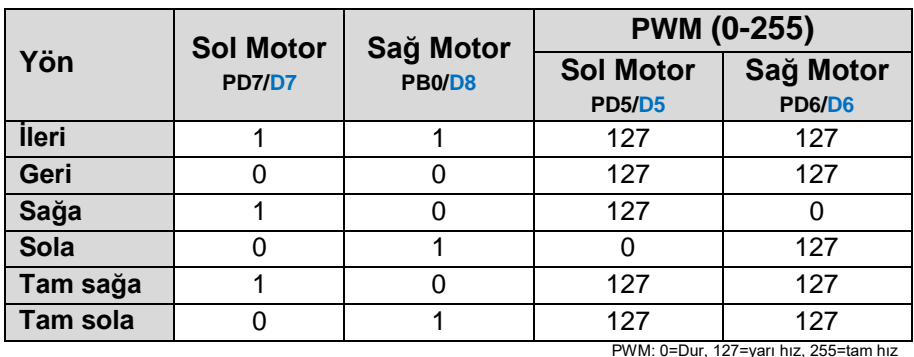

#### <span id="page-11-0"></span>**3.13. CD4051 Multiplexer**

CD4051 8 kanallı multiplexer entegresi Roro üzerinde bulunan çizgi sensörlerinin değerini, engel sensörlerinin değerini ve potansiyometrenin değerini tek bir pin üzerinden okumayı sağlamaktadır. Kanal seçici A, B, C pinleri sırasıyla Atmega328'in PC1/A1/D15, PC2/A2/D16, PC3/A3/D17 pinlerine bağlıdır. A, B, C pinlerine, okunmak istenen kanal numarasının binary karşılığı verilerek Atmega328'in ADC7/A7 pininden 10-bitlik analog değer okunabilir. CD4051'in INH pini doğrudan toprağa bağlıdır.

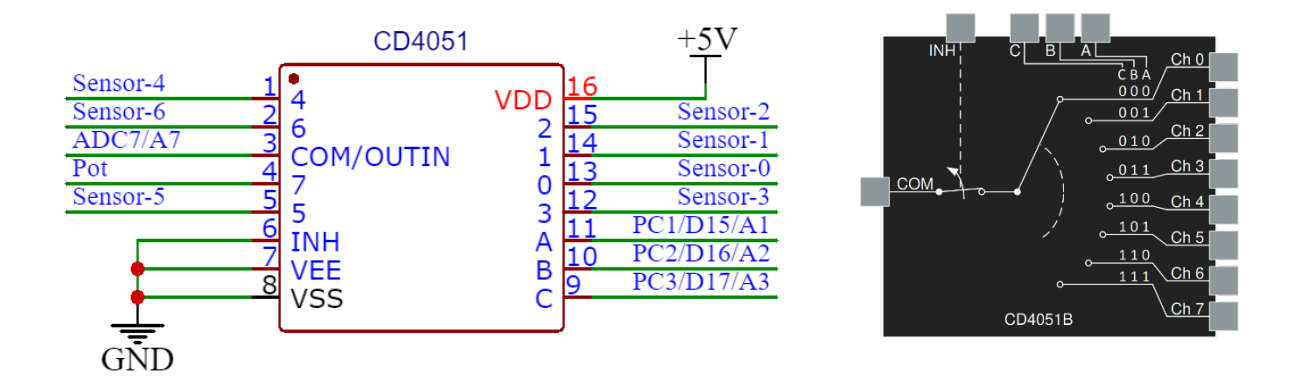

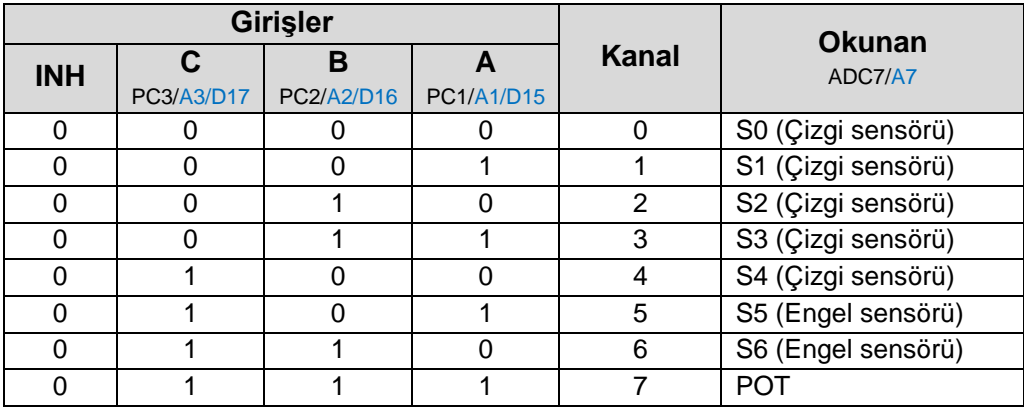

#### <span id="page-11-1"></span>**3.14. Konnektörler**

#### <span id="page-11-2"></span>**3.14.1. Usb Konnektörü**

Usb konnektörü Roro'yu programlamak ve şarj etmek için kullanılmaktadır (bkz. [4. Güç\)](#page-13-3). Data kablosunu usb portuna ve Roro'ya bağlayın. Şarj ledi kırmızı yandığında şarj işlemi başlamıştır. Programlamak için Roro'nun açma/kapama düğmesini ON konumuna getirin. Upload switchinin sağda olduğundan emin olun (bkz. [5. Programlama\)](#page-15-0).

#### <span id="page-12-0"></span>**3.14.2. Bluetooth Konnektörü**

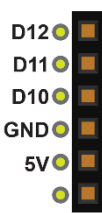

Bluetooth konnektörü, sıklıkla kullanılan HC-05 ve HM-10 modülleriyle uyumludur. Bluetooth modülünü bağlarken, modülün doğru yönde ve pinlerin doğru konumda olduğundan emin olun. Bluetooth modülünün Tx pini Atmega328'in PB2/D10 pinine, Rx pini PB3/D11 pinine, State pini PB4/D12 pinine bağlıdır.

#### <span id="page-12-1"></span>**3.14.3. Wifi Konnektörü**

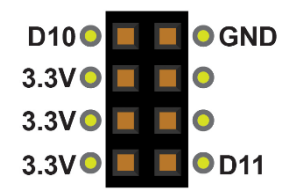

Wifi konnektörü, sıklıkla kullanılan ESP8266 modülüyle uyumludur. Wifi modülünü bağlarken, modülün doğru yönde ve pinlerin doğru konumda olduğundan emin olun. Wifi modülünün Tx pini Atmega328'in PB2/D10 pinine, Rx pini PB3/D11 pinine bağlıdır.

#### <span id="page-12-2"></span>**3.14.4. I2C Konnektörü**

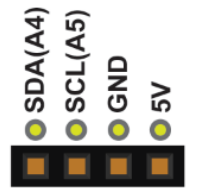

I2C konnektörü, bu protokolü destekleyen birçok sensör ve modül ile uyumludur. Pin yapısı sayesinde tak-çalıştır mantığı ile sensör ve modüller Roro'ya doğrudan bağlanabilmektedir. SCL pini Atmega328'in PC5/A5 pinine, SDA pini PC4/A4 pinine bağlıdır.

#### <span id="page-12-3"></span>**3.14.5. Servo Motor Konnektörü**

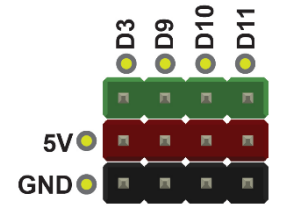

Servo motor konnektörlerine 4 adete kadar servo eklenebilmektedir. Motorların beslemesi 5V voltaj regülatörü üzerinden doğrudan alınmaktadır. Servo motorların pozisyon kontrolü için PD3/D3, PB1/D9, PB2/D10, PB3/D11 pinleri tanımlanmıştır. Bu pinler Roro üzerinde bulunan başka sensör ve modüllerin kontrolü için de kullanılmaktadır.

Servo motor uygulaması yapılacağında kontrol pininin yalnızca servo motor pozisyon kontrolü için kullanılması tavsiye edilir. Aksi takdirde kararsızlık sorunları yaşanabilir. Pozisyon kontrol pinlerini şu şekilde paylaşılmaktadır.

- PD3/D3 *Ultrasonik Sensör (Echo pini)*
- PB1/D9 *RGB Led (DIN pini)*
- PB2/D10 → Bluetooth (Tx pini) → Wifi (Tx pini) → NRF24L01 (CSN pini)
- PB3/D11 → *Bluetooth (Rx pini)* → *Wifi (Rx pini)*

#### <span id="page-13-0"></span>**3.14.6. ICSP Konnektörü**

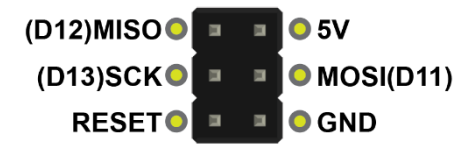

ICSP konnektörü kullanılarak Roro, harici bir programlayıcı üzerinden programlanabilmektedir. Bunun yanı sıra SPI bağlantı noktaları ile farklı uygulamalar geliştirilmesine de olanak sağlamaktadır.

#### <span id="page-13-1"></span>**3.14.7. IR\_LED Jumperi**

Kızılötesi sensörler yapılarında kızılötesi ledler barındırdığından çalışmaları sırasında belli bir akım tüketirler. Bu sensörler kullanılmadığı durumlarda akım tüketimini azaltmak ve pil ömrünü artırmak için devre dışı bırakılabilmektedir. Sensörleri devre dışı bırakmak için IR\_LED jumperi OFF konumuna takılmalıdır. IR\_LED jumperi, 5 adet çizgi takip sensörü ve 2 adet yan engel sensörünün besleme voltajını kontrol etmektedir.

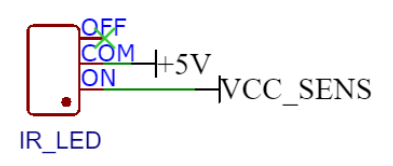

#### <span id="page-13-2"></span>**3.15. Motorlar**

Roro'nun hareketi 2 adet DC motor ile sağlanmaktadır. 6V/600rpm değerlerinde olan redüktörlü motorlar Roro için yüksek hız ve ideal bir tork sağlamaktadır. DC motorların yön ve hız kontrolü TB6612FNG motor sürücü entegresi ile gerçekleştirilmektedir. (bkz. [2.12.](#page-10-0)  [TB6612FNG Motor Sürücü\)](#page-10-0)

### <span id="page-13-3"></span>**4. Güç**

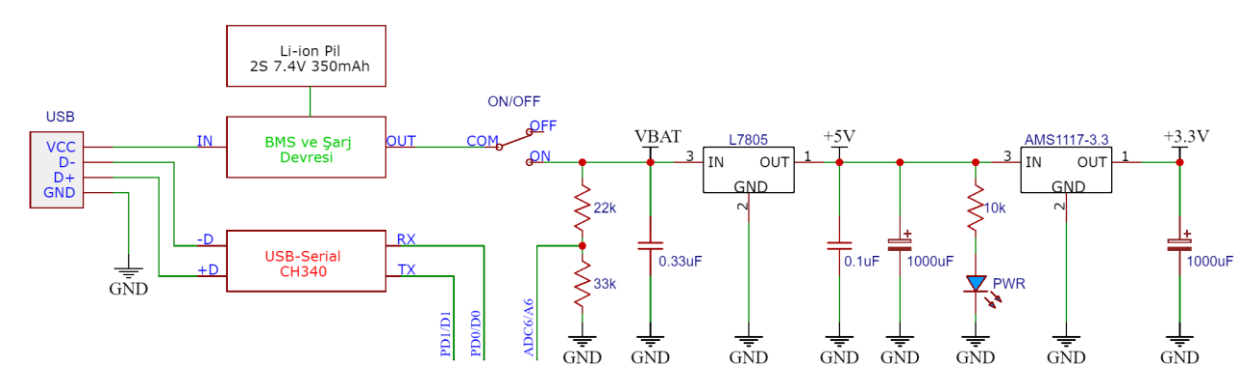

#### <span id="page-13-4"></span>**4.1. Piller**

Roro, 2 adet seri bağlı 3.7V 350mAh kapasiteye sahip AAA ölçülerinde Li-ion pil ile beslenmektedir. Toplam pil kapasitesi 7.4V 350mAh'dır. DC motorların beslemesi doğrudan piller üzerinden alınmaktadır. Bunun haricindeki tüm donanım 7805 (5V) ve AMS1117-3.3

(3.3V) voltaj regülatörleri üzerinden beslenmektedir. Pil ömrü, kullanılan donanıma göre değişiklik gösterebilir.

Pil seviyesi, Atmega328'in ADC6/A6 pininden okunabilmektedir. Bunun için bir gerilim bölücü kullanılmaktadır.

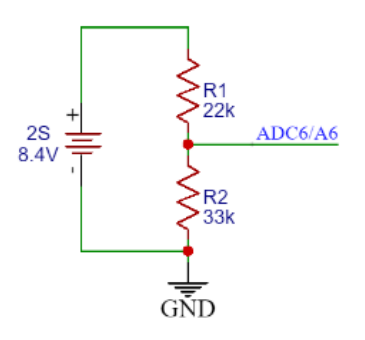

#### <span id="page-14-0"></span>**4.1. Şarj**

Roro'nun üzerinde 2S BMS ve şarj devresi bulunmaktadır (bkz. [4. Güç\)](#page-13-3). BMS devresi ile pillerin aşırı şarj ve deşarj durumları önlenmektedir. Aynı zamanda pillerin eşit bir şekilde şarj edilmesi sağlanarak pil ömrü korunmaktadır. Pillerin yalnızca Roro üzerinde ve her iki pil de pil yuvasına takılı iken şarj edilmesi tavsiye edilir.

Pillerin yuvalarından çıkarılması durumda BMS devresi devre dışı kalarak piller ve devre kartı arasındaki bağlantıyı koparmaktadır. Bu nedenle piller tekrar takıldıktan sonra On-Off anahtarı "On" konumuna alınsa dahi devreye enerji verilmeyecektir. BMS devresini tekrar aktifleştirmek için Roro'nun şarja takılması gerekmektedir. Kırmızı şarj ledi yandıktan sonra şarj kablosu çıkartılarak normal kullanıma devam edilebilir.

Şarj akımı maksimum 200mA ile sınırlandırılmıştır. Bu sayede bilgisayarın usb portu üzerinden veya herhangi bir cep telefonu şarj aleti ile güvenli bir şekilde şarj edilebilmektedir. Şarj süresi pillerin doluluk oranına göre 4 saate kadar çıkabilmektedir. Şarj işlemi devam ederken CHRG ledi kırmızı yanmaktadır. Şarj işlemi tamamlandığında led maviye dönecektir.

## <span id="page-15-0"></span>**5. Programlama**

Roro, üzerinde bulunan Atmega328 mikroişlemcisi içerisinde Arduino Nano bootloaderı yüklü olarak gelmektedir. Bu sayede Arduino IDE kullanılarak kolayca programlanabilmektedir.

#### <span id="page-15-1"></span>**5.1. CH340 sürücüsünün kurulumu**

İşletim sisteminin Roro ile bağlantı kurabilmesi için, Roro üzerinde bulunan CH340 usb-serial çipinin sürücülerinin bilgisayara yüklenmesi gerekmektedir. Yükleme işlemini gerçekleştirmek için aşağıdaki adımları takip edin.

1) [Windows](https://www.rortech.com.tr/wp-content/uploads/2022/11/CH34x_Install_Windows_v3_4.zip) veya [MacOS](https://www.rortech.com.tr/wp-content/uploads/2022/11/CH34x_Install_MAC_10_9_AND_ABOVE_V1_3.zip) işletim sistemi için sürücü kurulum dosyasını indirin.

2) İndirdiğiniz rar dosyasını açarak içerisinde bulunan **.exe** uzantılı setup dosyasını çalıştırın.

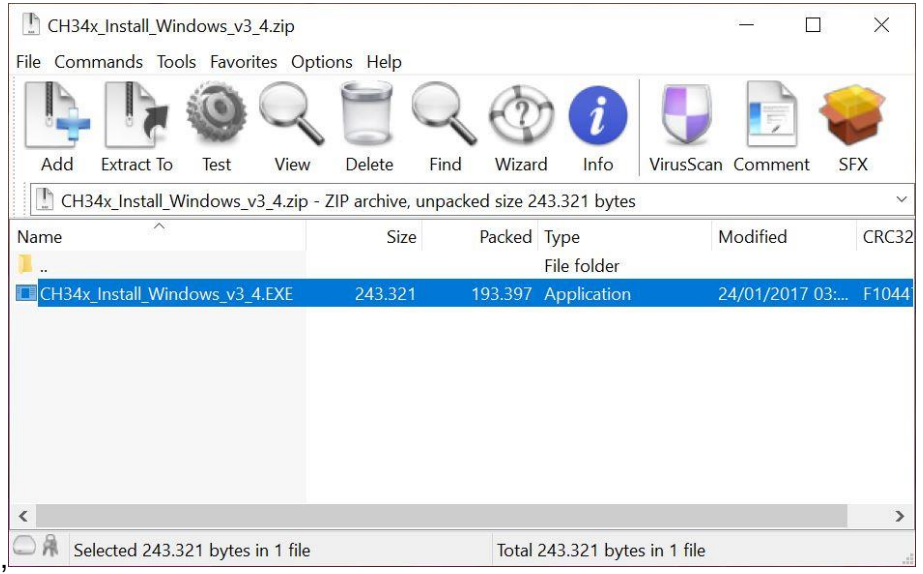

3) Açılan pencere üzerindeki **INSTALL** butonuna tıklayarak kurulumu başlatın.

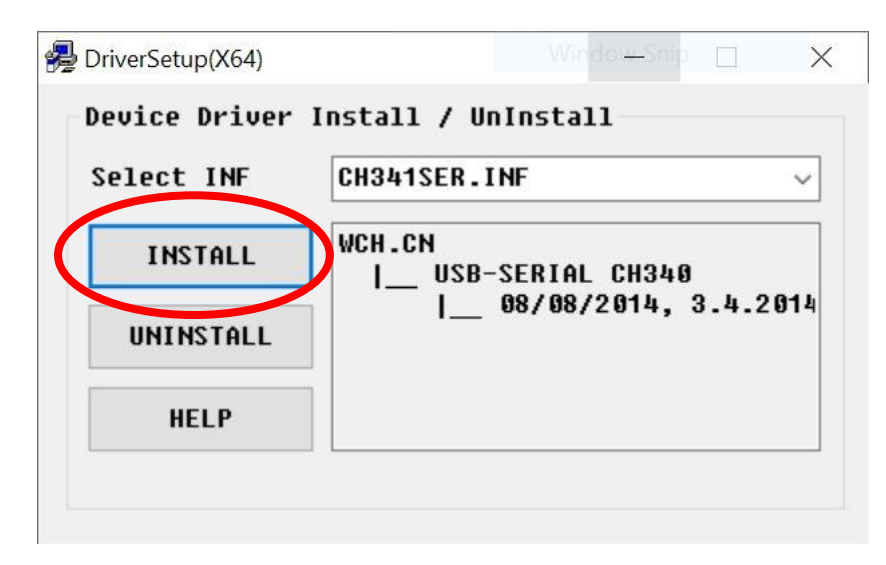

3) Kurulum yapıldıktan sonra açılan onay penceresi üzerinde **Tamam**'a tıklayarak kurulumu tamamlayın.

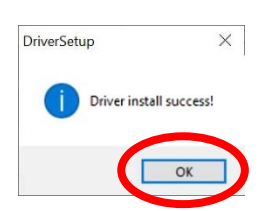

4) Kurulum işlemi tamamlandıktan sonra Roro'nun bağlı olduğu portu görmek için **Aygıt Yöneticisi**ni açın.

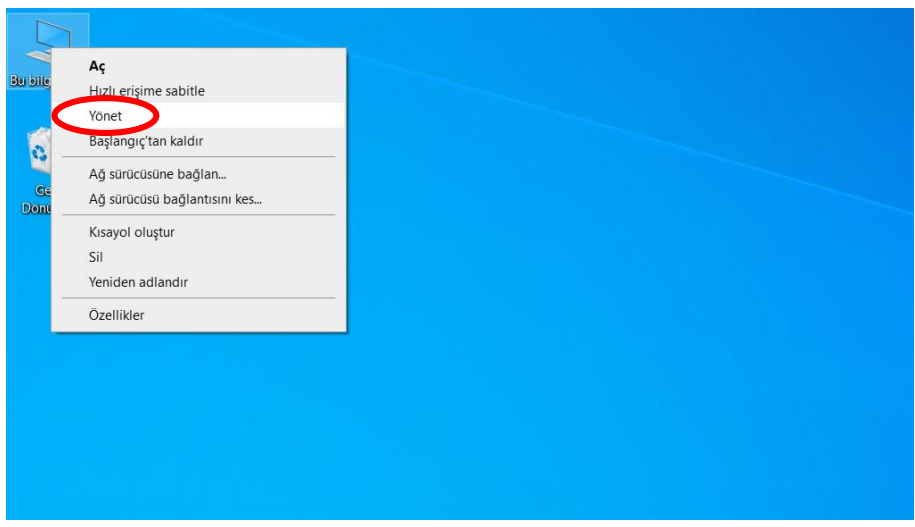

5) Kurulum sorunsuz gerçekleştiyse **Bağlantı noktaları (COM ve LPT)** altında Roro'nun bağlı olduğu COM'u göreceksiniz.

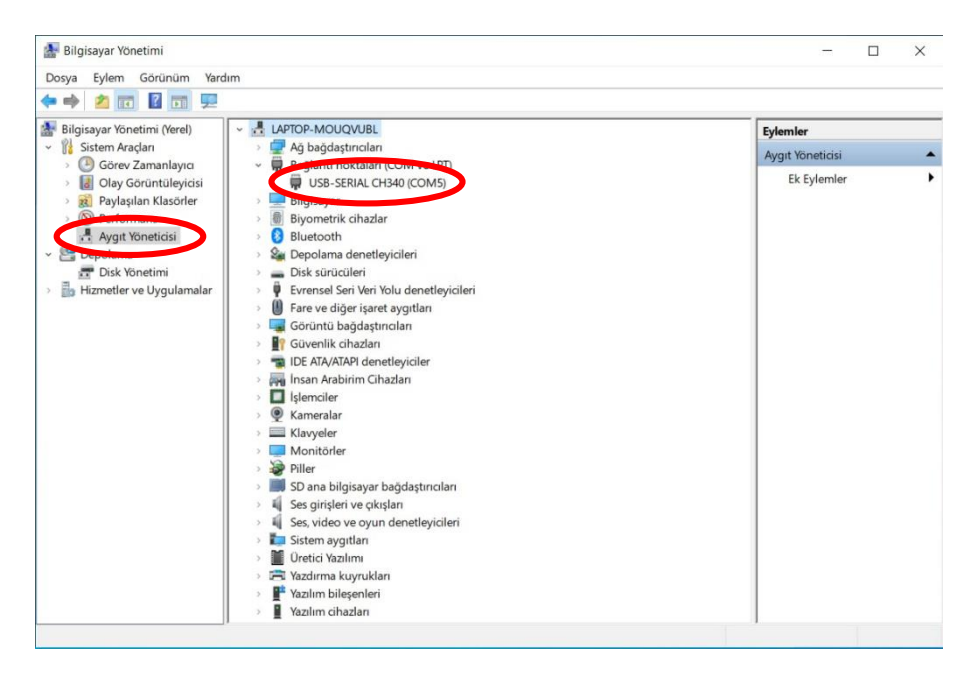

#### <span id="page-17-0"></span>**5.2. Arduino IDE kullanarak ilk programın yüklenmesi**

1)<https://www.arduino.cc/en/software> web sayfası üzerinden işletim sisteminize uygun

güncel Arduino IDE sürümünü indirin ve kurun.

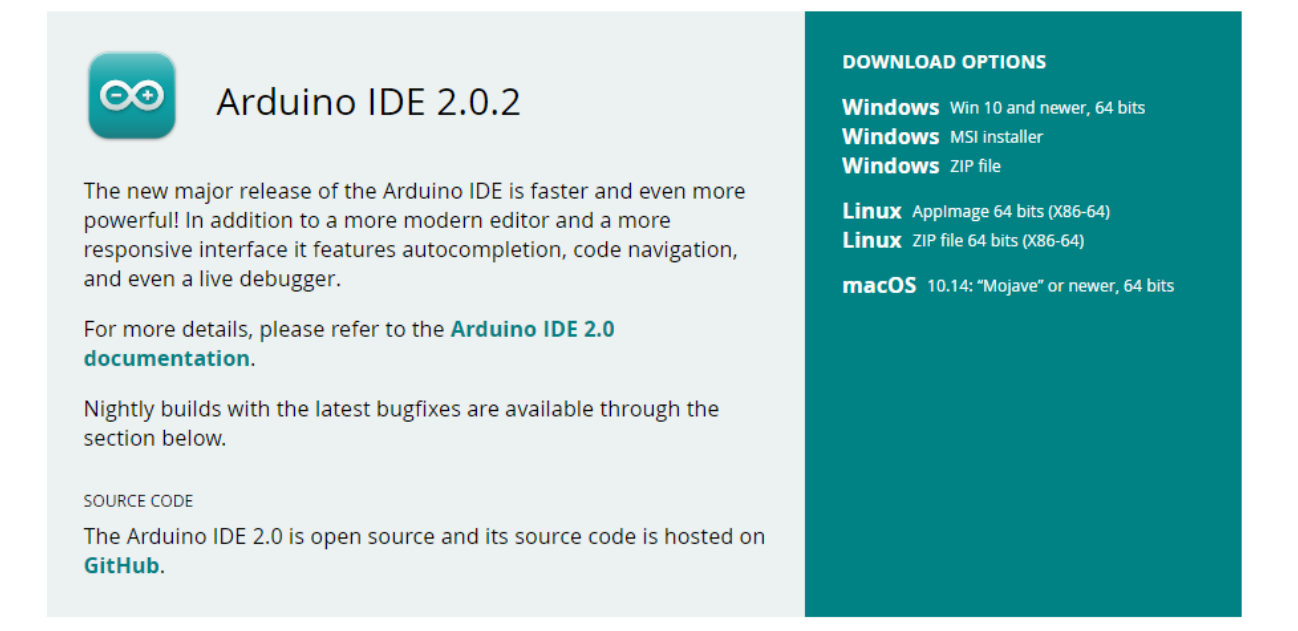

2) Arduino IDE uygulamasını çalıştırın ve ardından Blink örneğini açın. *Dosya - Örnekler - 01.Basics - Blink*

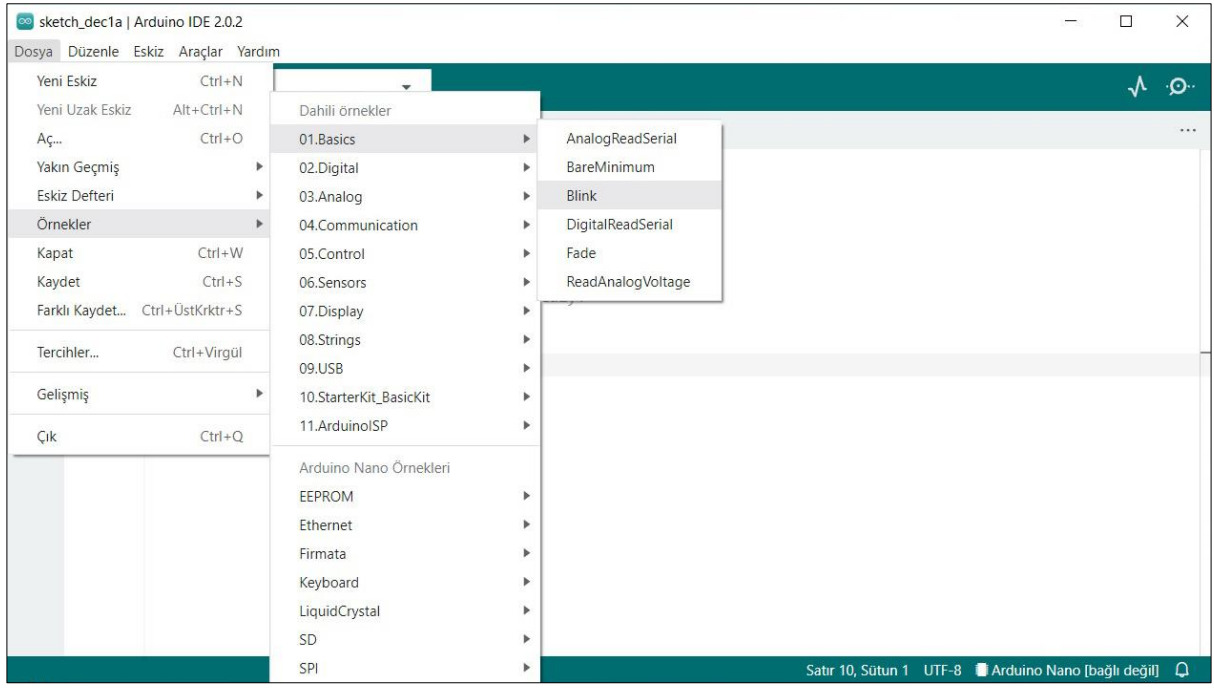

#### 3) Tx ledini yakıp söndürmek için "LED\_BUILTIN" değerlerini "1" ile değiştirin. *Tx = PD1/D1*

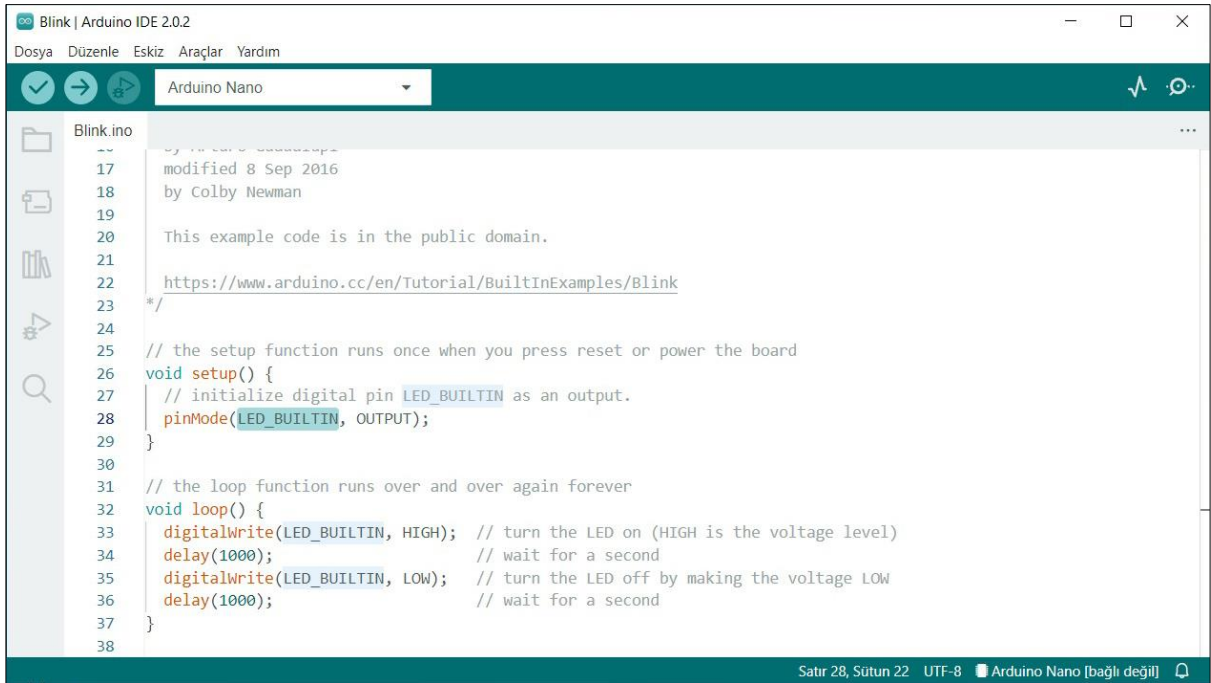

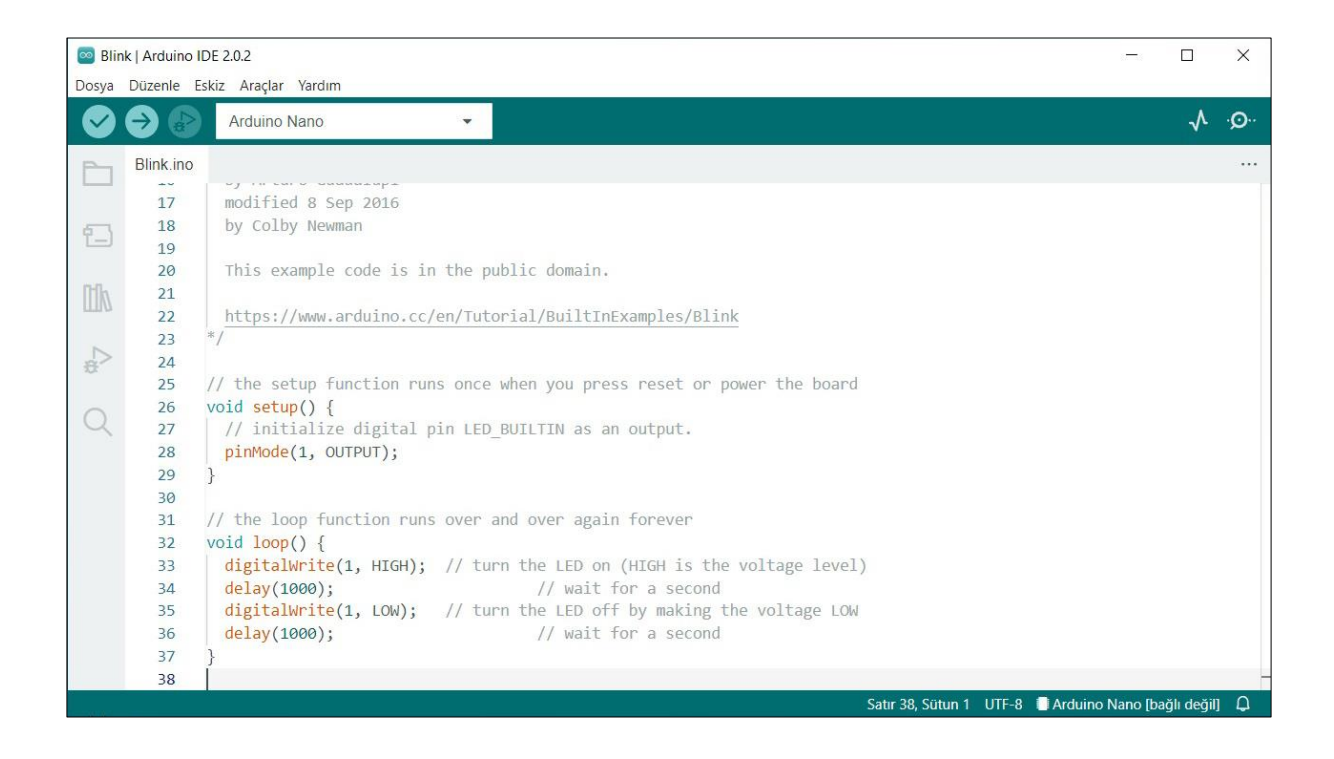

4) Kartı Arduino Nano olarak seçin. *Araçlar – Kart – Arduino AVR Boards – Arduino Nano*

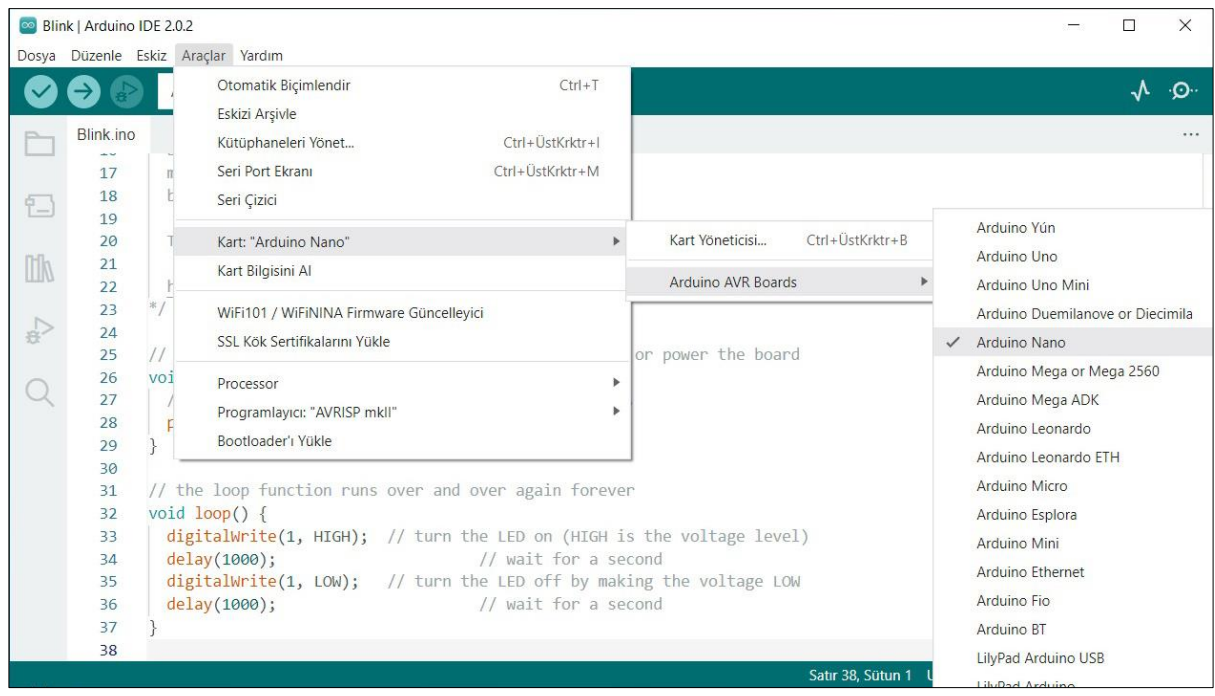

### 5) İşlemciyi ATmega328p olarak seçin. *Araçlar – İşlemci – ATmega328P*

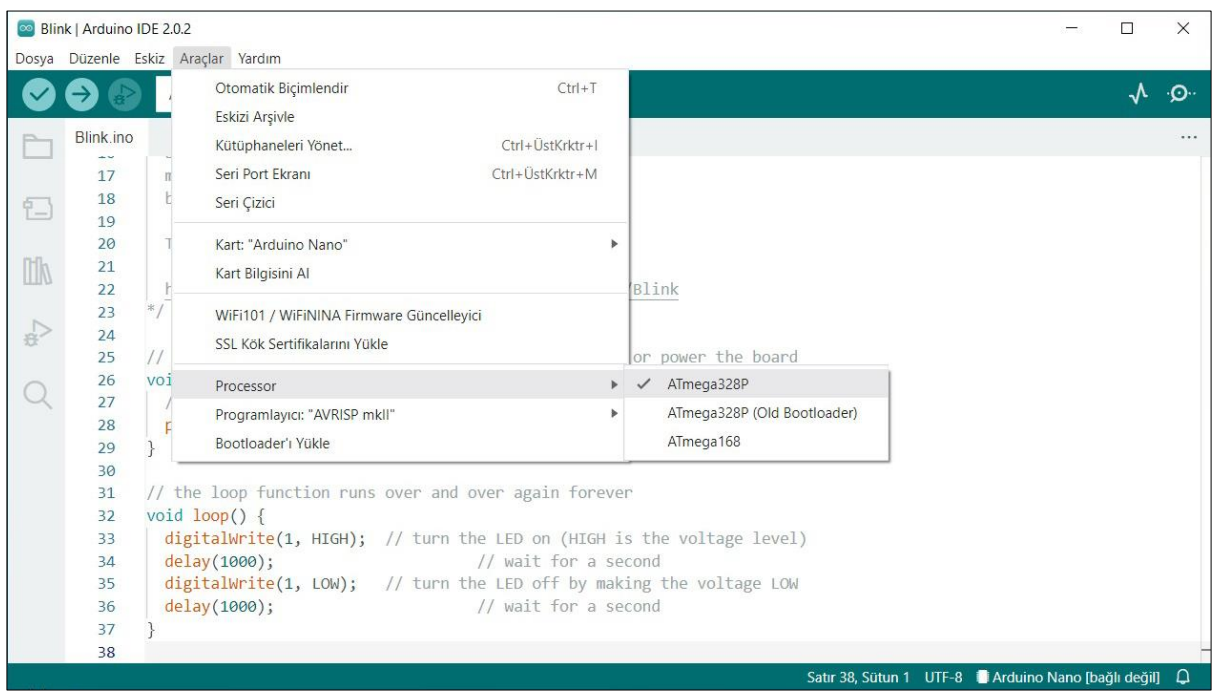

6) Programlayıcıyı AVRISP mkII olarak seçin. *Araçlar – Programlayıcı – AVRISP mkII*

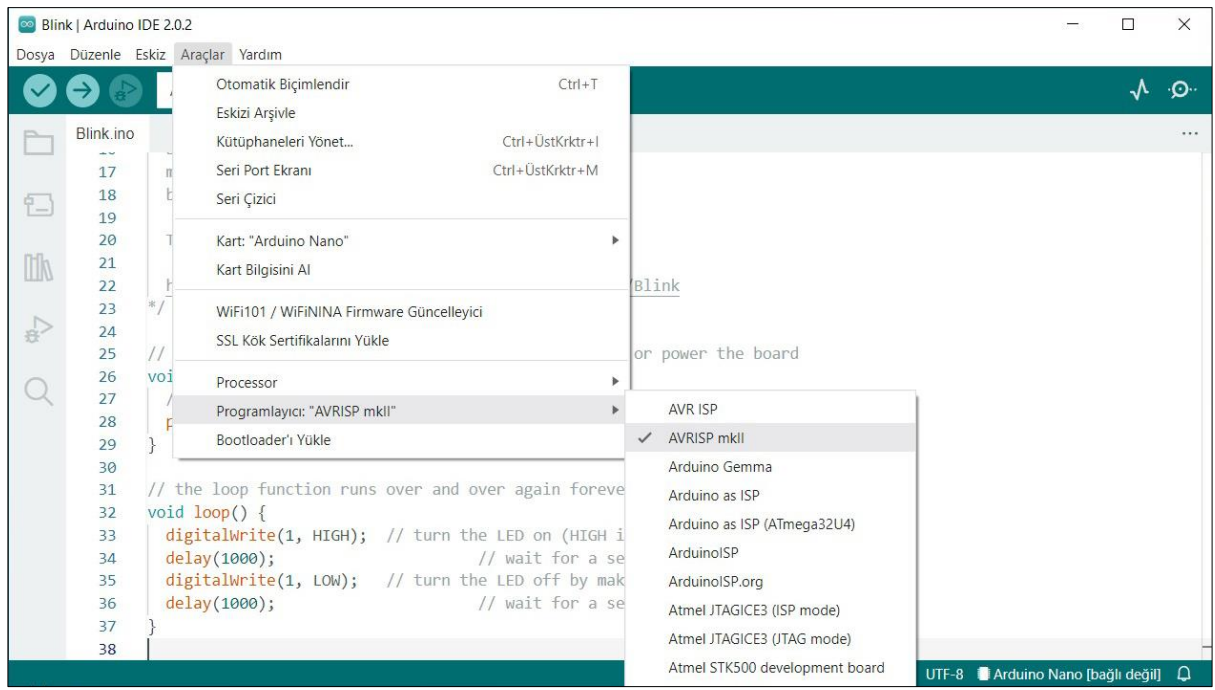

7) Roro'yu usb kablo ile bilgisayara bağlayın ve güç anahtarını "ON" konumuna getirin. Ardından Upload anahtarının sağda olduğunda emin olun. Bilgisayar usb aygıtını gördükten sonra port seçimini yapın. *Araçlar – Port – COMx (COM değeri farklılık gösterebilir)*

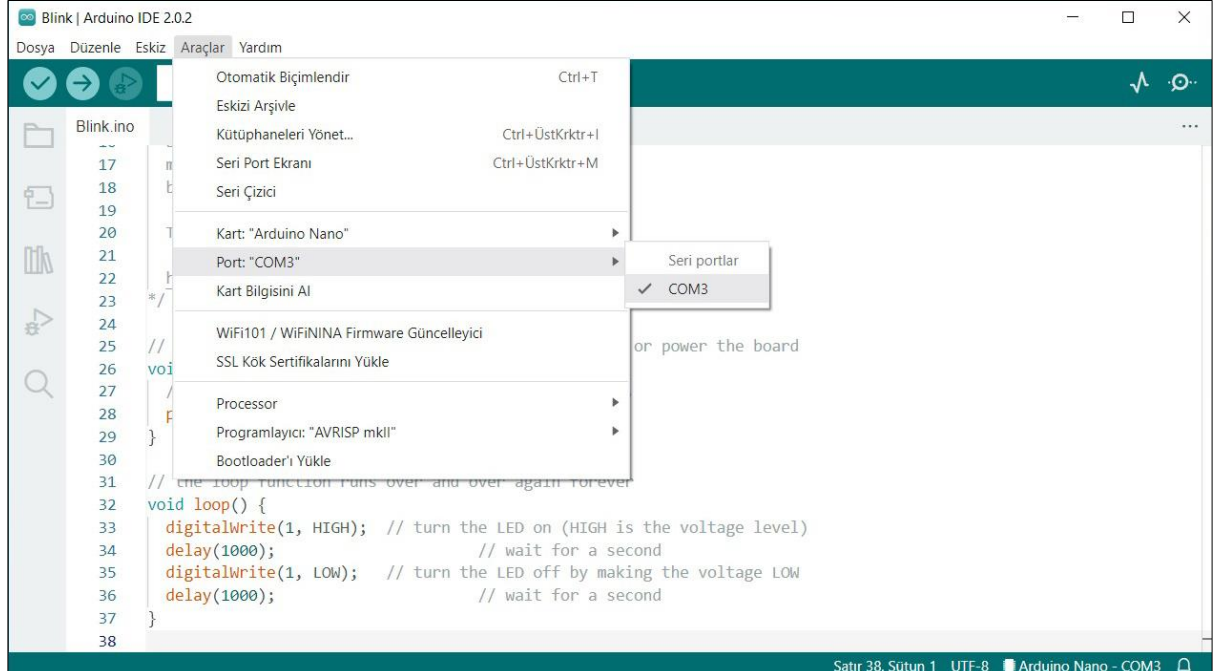

8) Programı Roro'ya yüklemek içi ekranın sol üstünde bulunan Upload butonuna basın.

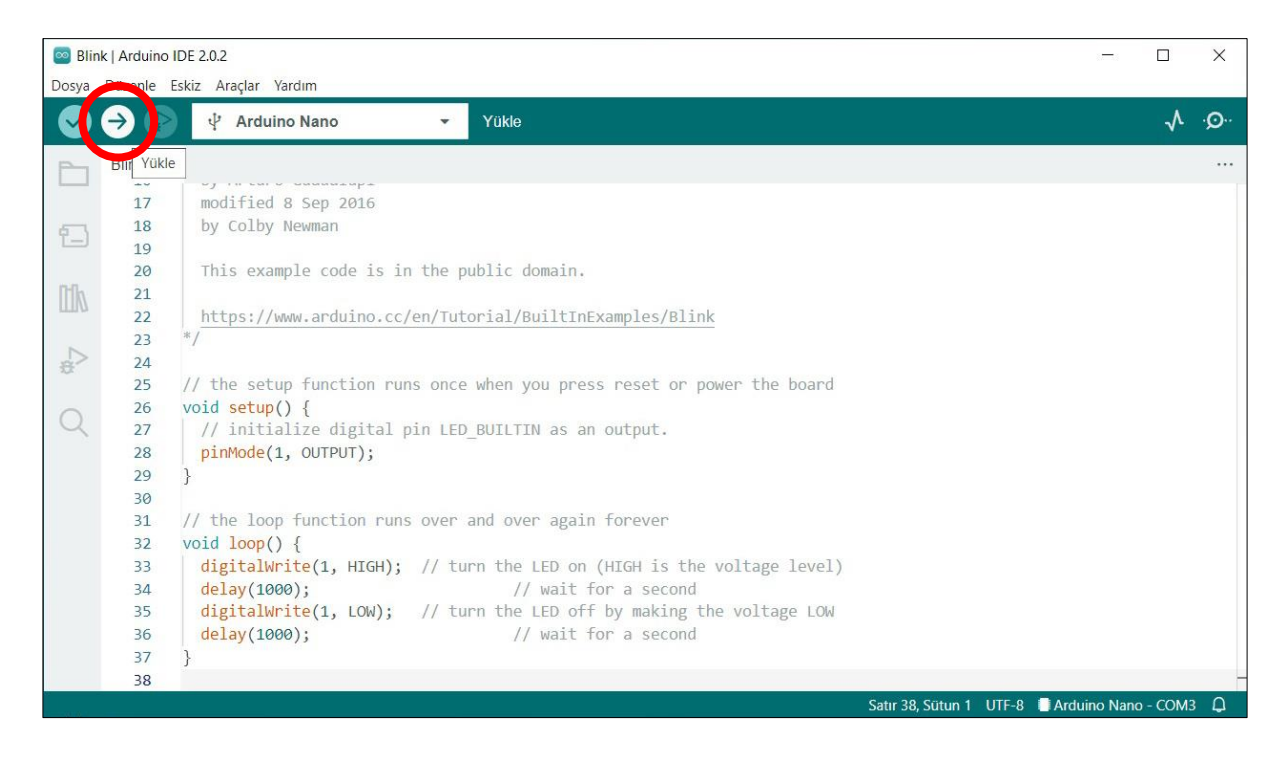

9) Yükleme tamamlandıktan sonra Roro üzerindeki Tx ledi 1000ms aralıkla yanıp sönmeye başlayacaktır.

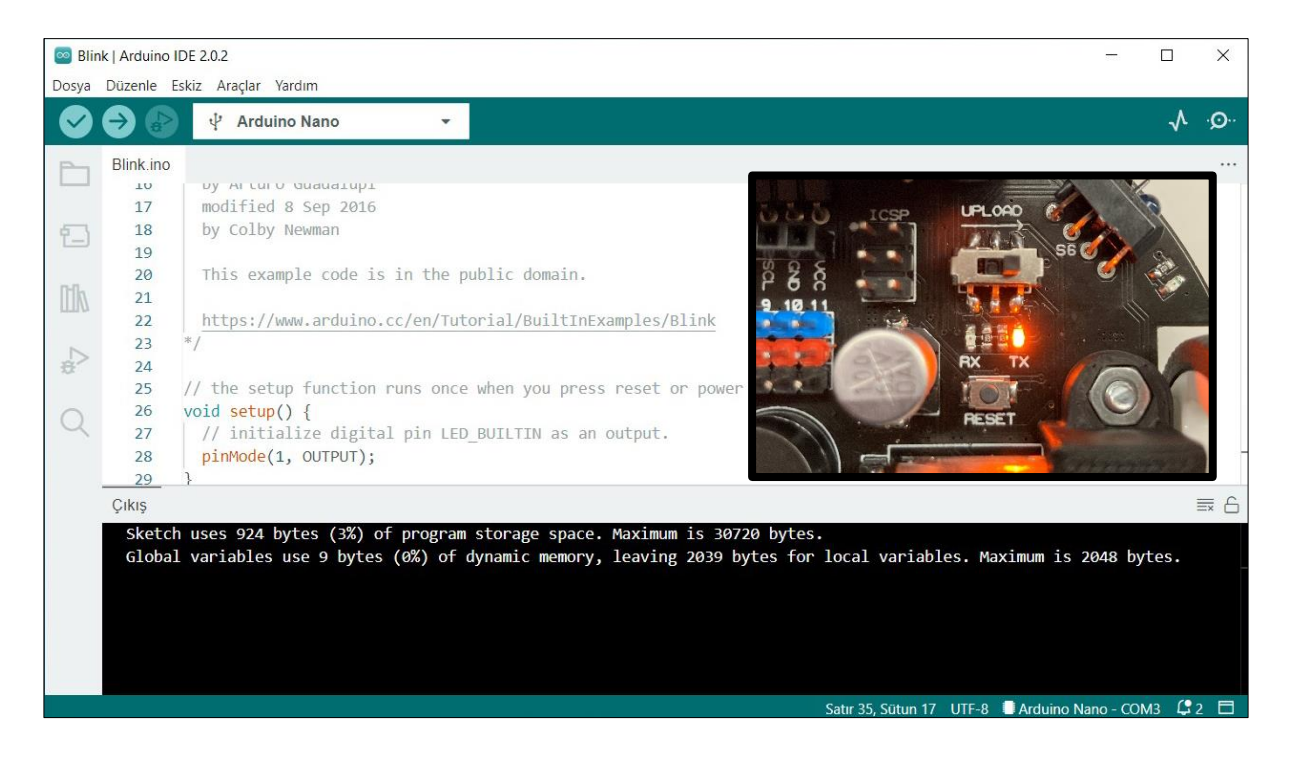

#### <span id="page-22-0"></span>**5.3. Demo Programı**

Roro, içerisinde demo programı yüklü olarak gelmektedir. Demo programını çalıştırarak Roro'nun üzerinde standart olarak bulunan tüm donanıma erişebilir ve test edebilirsiniz. Demo programının kodları Roro'nun web sayfasında bulunmaktadır. Demo kodu inceleyebilir ve yeni programlar geliştirmek için örnek kodları kullanabilirsiniz. [Demo programı](https://drive.google.com/file/d/1hoMu4Wq9uI5pHRRavjHsNFT7AHnHe39j/view?usp=share_link) ve [kütüphaneleri](https://drive.google.com/file/d/1Zhr705ABoSXVKFqkqwVNHQPiWDCZmeOB/view?usp=share_link) indirmek için tıklayın.

#### **1. Başlangıç**

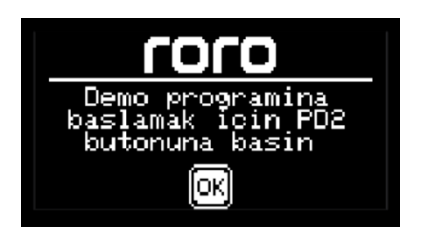

Demo programı başlatmak için Buton-2 (PD2/D2) butonuna basın.

#### **2. Bilgi Ekranı**

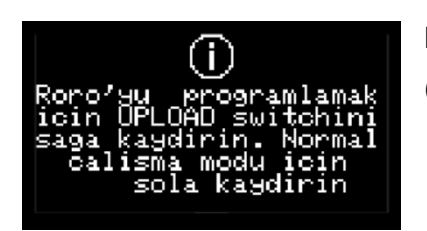

Demo programı boyunca Buton-0 (PD0/D0) ve Buton-1 (PD1/D1)'i kullanmak için Upload anahtarını sola kaydırın.

#### **3. Pil Seviyesi**

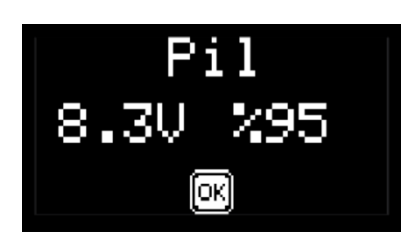

Pil seviyesi ekranında o anki pil değerleri volt ve yüzde cinsinden görüntülenir.

**4. Motorlar**

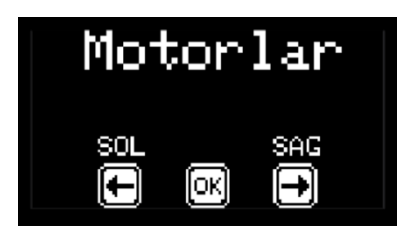

Motorları ileri yönde hareket ettirmek için butonları kullanın. PD0/D0 sol motoru, PD1/D1 sağ motoru hareket ettirir.

#### **5. Buzzer**

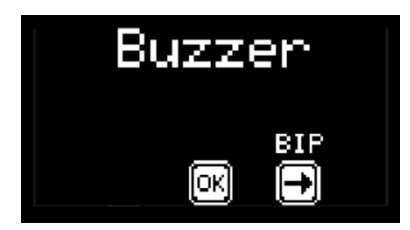

Buzzerı çalmak için PD1/D1 butonuna basın.

**6. Pot**

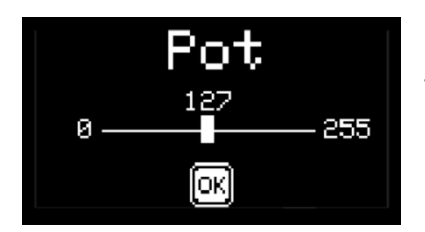

Roro'nun altında bulunan potu tornavida kullanarak saat yönünde veya saat yönünün tersi yönde çevirin.

#### **7. RGB Led**

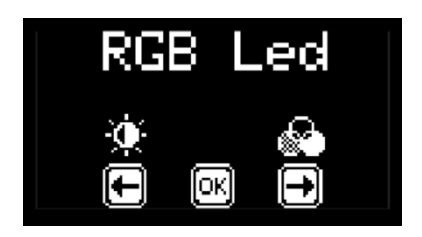

PD0/D0 butonuna basarak Roro'nun altında bulunan RGB ledin parlaklığını, PD1/D1 butonuna basarak rengini değiştirin.

#### **8. Ultrasonik Sensör**

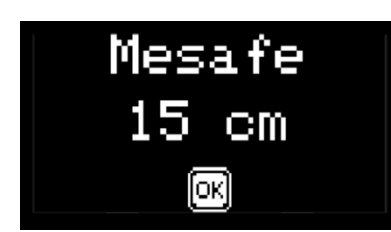

Ultrasonik mesafe sensörünün önüne elinizi veya başka bir cismi yerleştirin.

**9. Bilgi Ekranı**

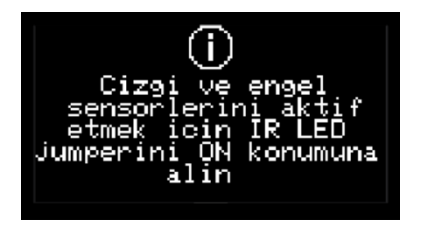

Kızılötesi sensörlerin aktif olması için IR\_LED jumperini ON konumuna takın.

#### **10. Çizgi Sensörleri**

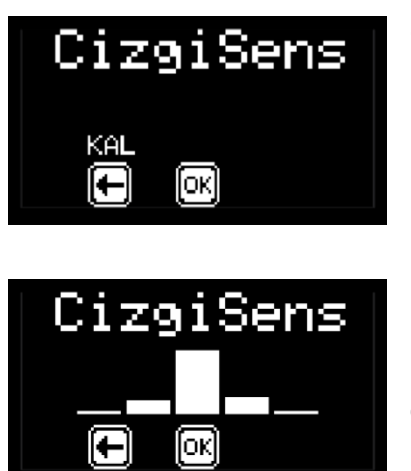

Çizgi sensörlerinin değerlerini görüntülemek için öncelikle kalibre edilmeleri gerekmektedir. Sensörleri kalibre etmek için PD0/D0 butonuna basın ve yönlendirmeleri takip edin. Kalibrasyon için kutudan çıkan kalibrasyon sayfasını kullanabilirsiniz. Kalibrasyon için kullanılacak yüzeyin beyaz üzerine siyah çizgi olması gerekmektedir.

Kalibrasyon yapıldıktan sonra her bir sensörün değeri çubuk olarak görüntülenir. Sensör havada veya siyah zeminin üzerindeyse çubuğun boyu yükselir. Beyaz zeminde ise azalır.

#### **11. Engel Sensörleri**

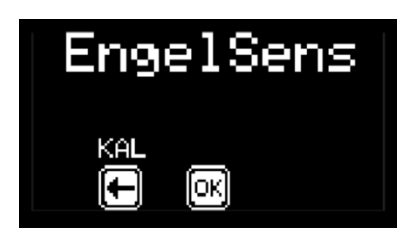

Engel sensörlerinin değerini görüntülemek için öncelikle kalibre edilmeleri gerekmektedir. Sensörleri kalibre etmek için PD0/D0 butonuna basın. Kalibrasyon sırasında Roro tam tur dönüş yapar. Bu sırada sensörlerin görebileceği mesafede (~10cm) herhangi bir cisim bulunmaması gerekmektedir.

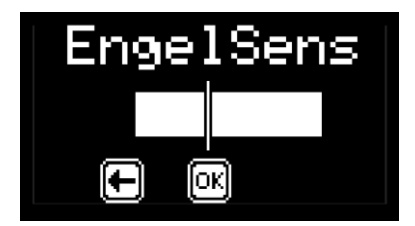

Kalibrasyon yapıldıktan sonra her bir sensörün değeri çubuk olarak görüntülenir. Engelin olduğu taraftaki sensöre ait çubuğun boyu engel yaklaştıkça artar, engel uzaklaştıkça kısalır.

#### **12. Kablosuz Haberleşme**

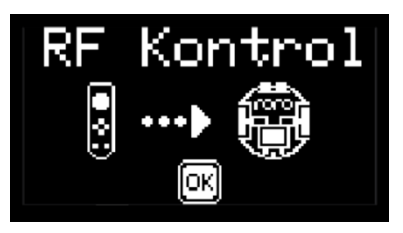

Bu bölümde eğer bir Rostick kumandaya sahipseniz kablosuz haberleşme fonksiyonlarını test edebilirsiniz. Kumanda açıldığında otomatik olarak Roro'ya bağlanır. Bağlantı kurulduktan sonra Rostick üzerindeki joystick, buton ve switchleri kullanarak Roro'yu kontrol edebilirsiniz.

#### **13. Seri Port**

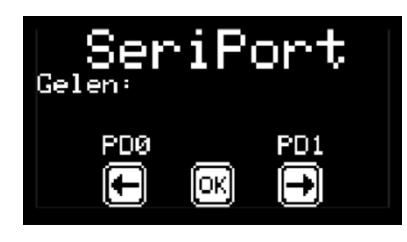

Roro'yu usb üzerinden bilgisayara bağlayın. Arduino IDE programını çalıştırın. Roro' nun bağlı olduğu COM portu seçin ve Serial Monitoru açın. Bağlantı hızını 9600 baud olarak seçin. Butonlara basıldığında ilgili mesaj uart üzerinden gönderilir ve seri monitörde görüntülenir. Bilgisayardan

Roro'ya veri göndermek için Upload anahtarını sağa kaydırın. Seri monitörde ilgili satıra veri girişi yapın ve gönderin. Gelen veriler Roro üzerinde oled ekranda görüntülenir.

#### **14. Son**

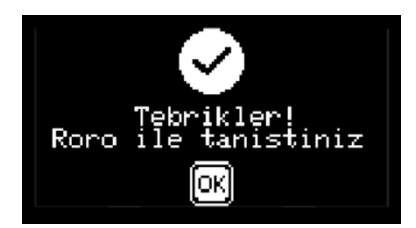

Demo programının sonuna geldiniz. Daha fazlasını keşfetmek için hemen kodlamaya başlayın

## <span id="page-26-0"></span>**6. Boyutlar**

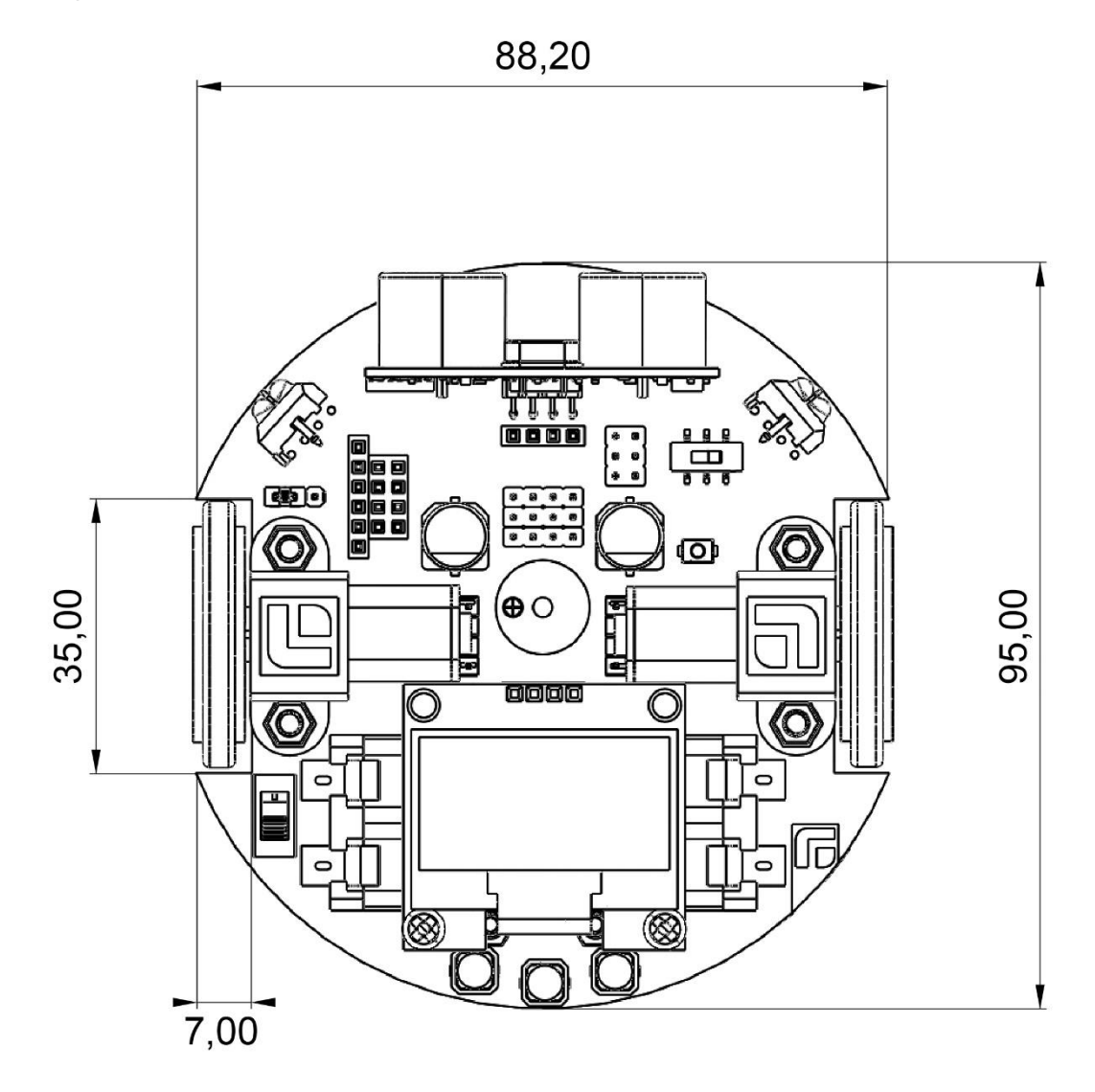

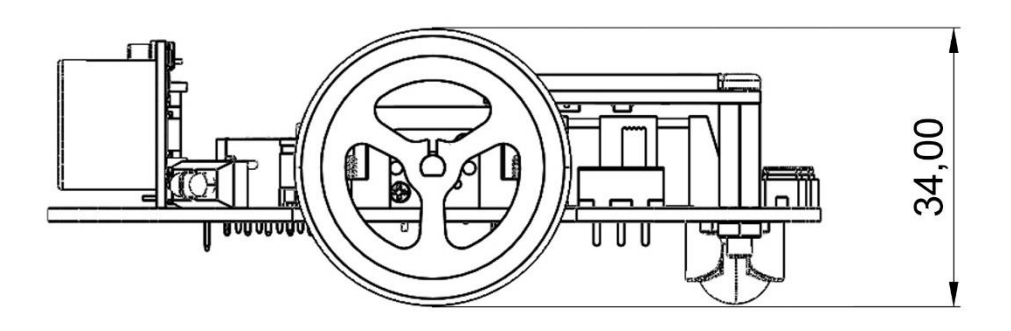

Ölçüler milimetre (mm) cinsinden verilmiştir.